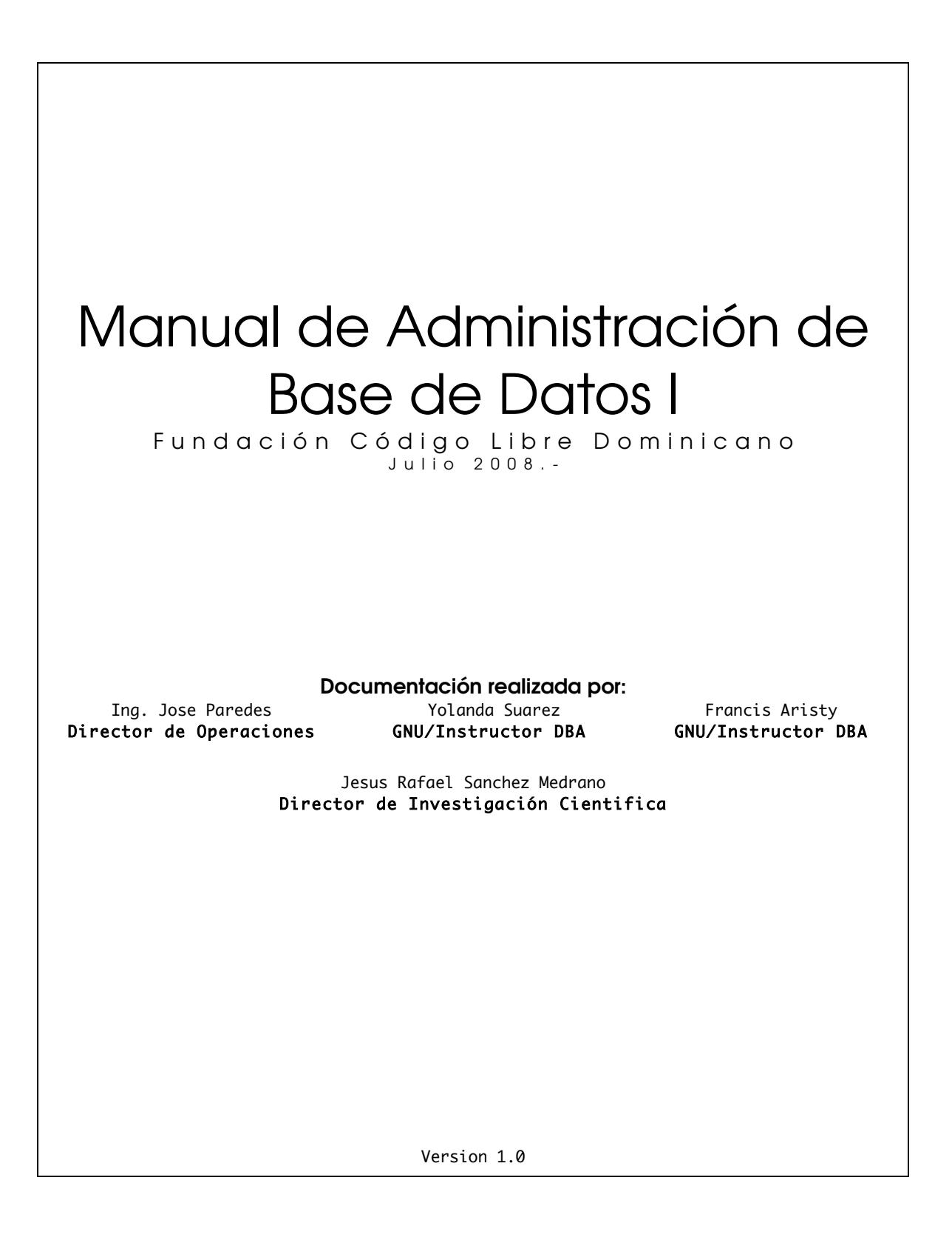

# Índice de contenido

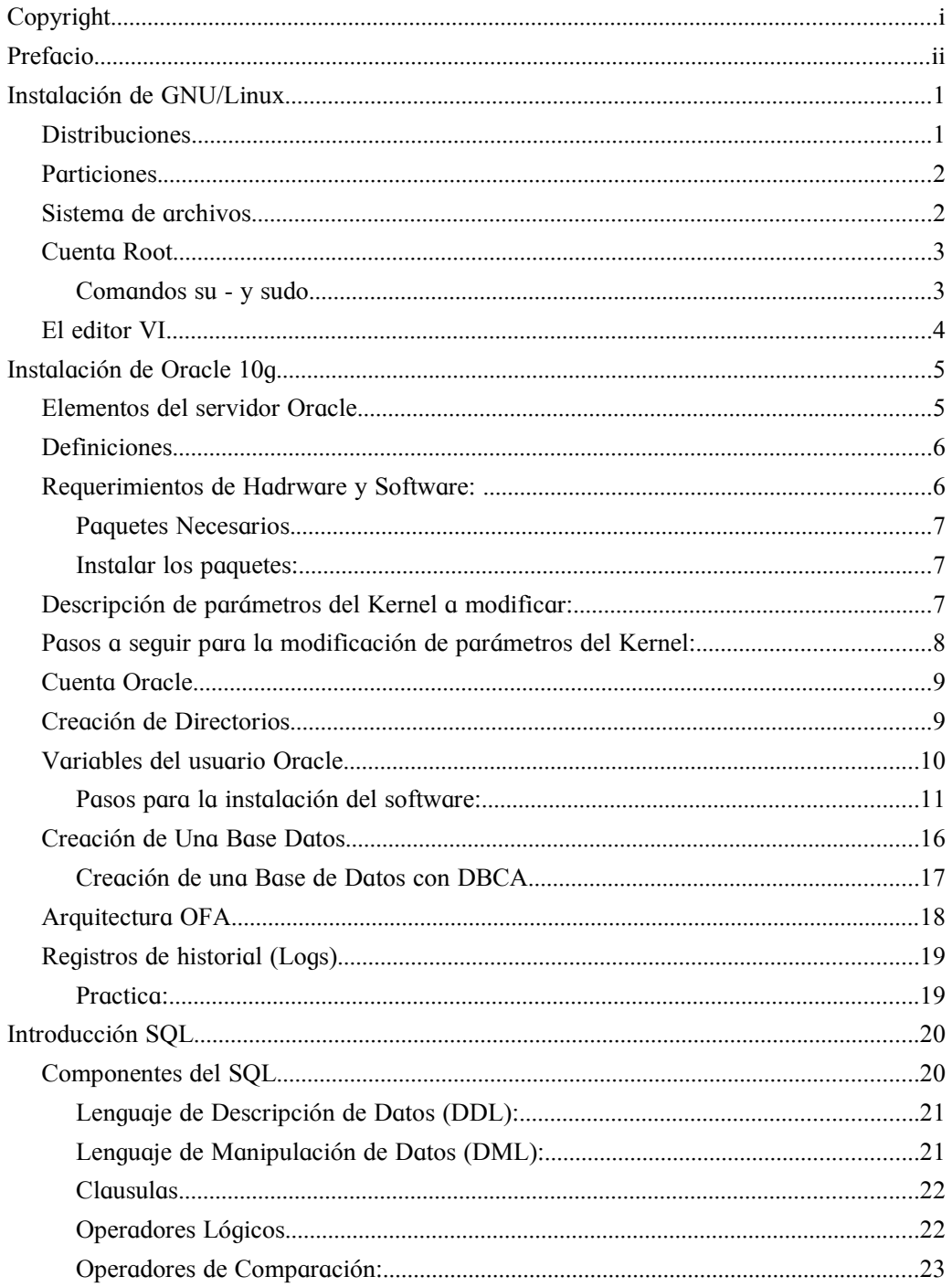

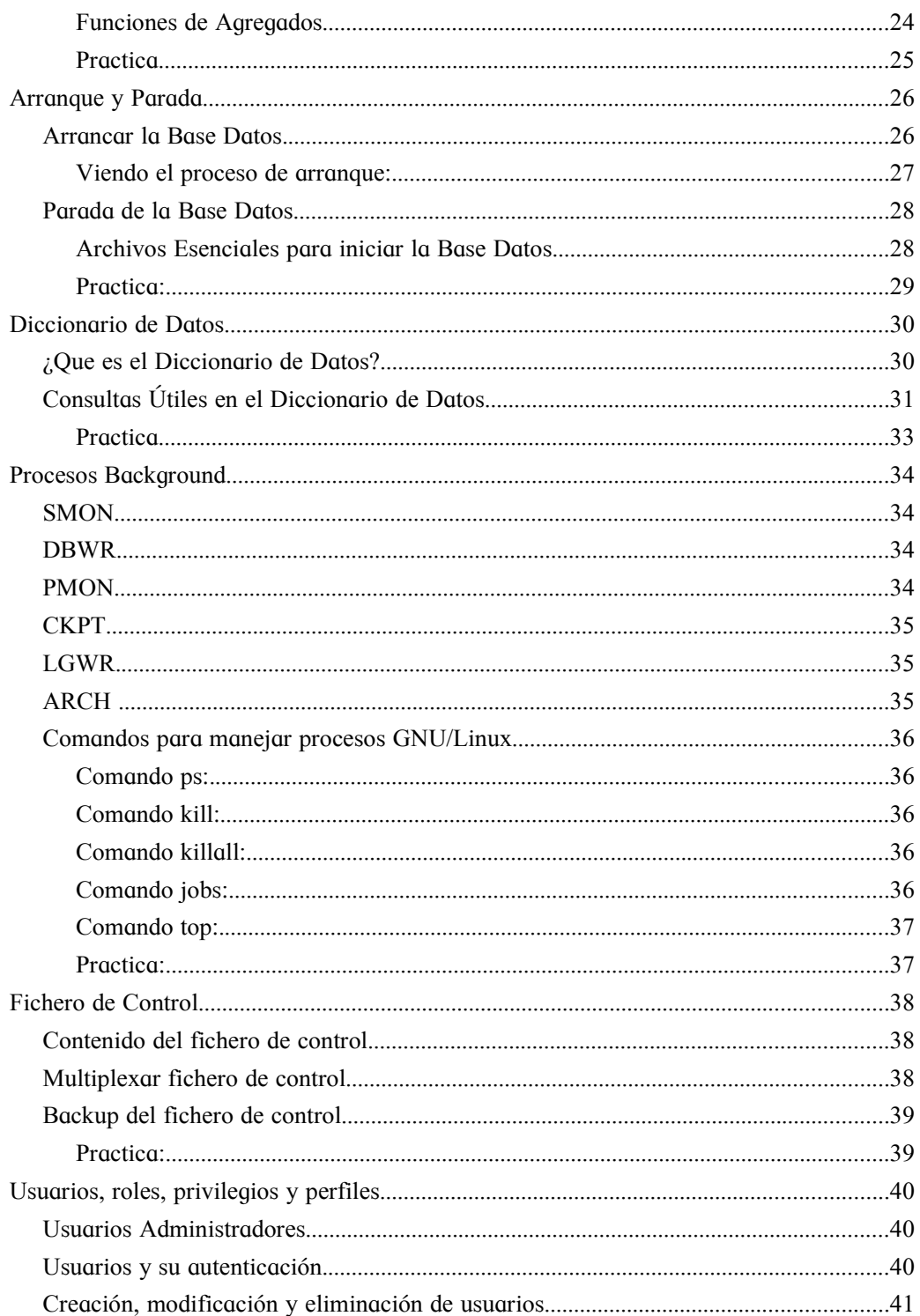

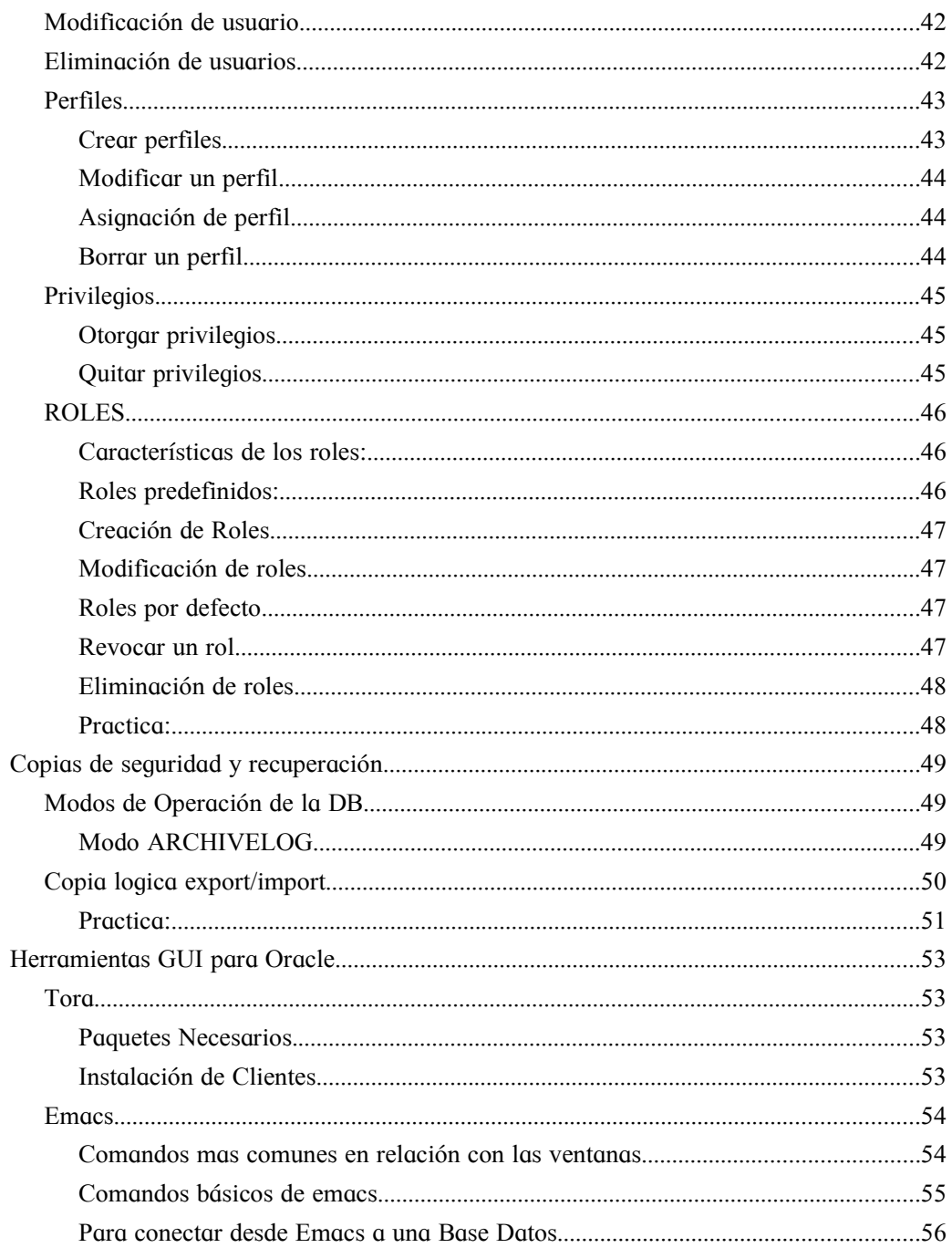

## Copyright

Esta documentación es regida por los reglamentos de la GNU Free Documentation License y la GNU General Public License v3, sientase libre de copiar, modificar, aprender, distribuir y redistribuir esta documentación; haga uso de su derecho como si fuere su deber.

### Prefacio

En estas paginas se plasma de manera informativa los pasos para convertirse en un administrador de base de datos, pero usando Oracle Database; la finalidad de la documentación no es aprender la tecnología privativa de Oracle, la finalidad es aprovechar los conceptos y aplicarlos a este motor de datos y otros motores libres.

Esta es la primera etapa de varias en este camino hacia la carrera profesional de la administración de base de datos y análisis de estructuras de almacenamiento de registros de datos.

# <span id="page-6-1"></span>Instalación de GNU/Linux

Objetivos: En este capítulos tratamos de familiarizarnos con el entorno Linux, y que usted se familiarice con los conceptos necesarios que un DBA debe saber sobre la instalación de GNU/Linux.

### <span id="page-6-0"></span>*Distribuciones.*

Al ser GNU/Linux un SO de fuente abierta, básicamente esto provee la libertad de poder personalizar el sistema a tu comodidad, esto ha permitido la generación de una diversidad de SO GNU/Linux cada una especifica para un publico y/o propósito en particular. La elección de una distribución viene condicionada por muchos factores. Hay muchas distribuciones actualmente y cada poco aparecen nuevas, entre las mas conocidas tenemos:

- Debian es una distribución totalmente libre desarrollada por un grupo muy numeroso de colaboradores en el más puro espíritu de Linux. Se basa en paquetes .deb
- RedHat y CentOS son actualmente las distribuciones más difundidas. El sistema de paquetes 'RPM' es muy bueno y utilizado como base por un gran número de distribuciones.
- SuSE Es una distribución comercial alemana que ha tenido un crecimiento espectacular. Ofrece un entorno muy amigable que facilita mucho la instalación. Seguramente es la más fácil de instalar y de mantener. Capacidad de auto detección de Hardware. Muy recomendable para cualquiera que no tenga muchos conocimientos de Linux.
- Mandriva GNU/Linux (fusión de la distribución francesa Mandrake Linux y la brasileña Conectiva Linux) es una distribución de Linux aparecida en 1998, enfocada a principiantes o usuarios medios.
- Slackware es una distribución totalmente libre y muy sencilla en el sentido de que está poco elaborada. Fue creada por Patrick Volkerding. Fué una de las primeras y tuvo su época de gran auge pero actualmente ha cedido protagonismo. Su sistema de paquetes se basa en los famosos tarballs (paquetes TAR.GZ), No dispone de un buen sistema de actualización.

### <span id="page-7-1"></span>*Particiones*

Se recomienda estudiar muy bien el esquema de particionamiento de su instalación, por lo general, de manera obligatoria se debe contar con cuatro particiones:

- swap Debe asignarse el doble del tamaño del RAM físico.
- /var
- /opt
- / El restante del disco.

Un esquema de particionamiento optimo dispone de una partición /boot que contendría la imagen del kernel con no mas de 100 MB y las particiones de /home para los datos y documentos de la estación de trabajo y /var para sistema servidores por separado.

### <span id="page-7-0"></span>*Sistema de archivos*

La estructura del sistema de archivo de GNU/Linux es jerárquica, partiendo de su archivo principal (/), este tipo de estructura, similar a un árbol, nos indica donde podemos encontrar nuestros archivos.

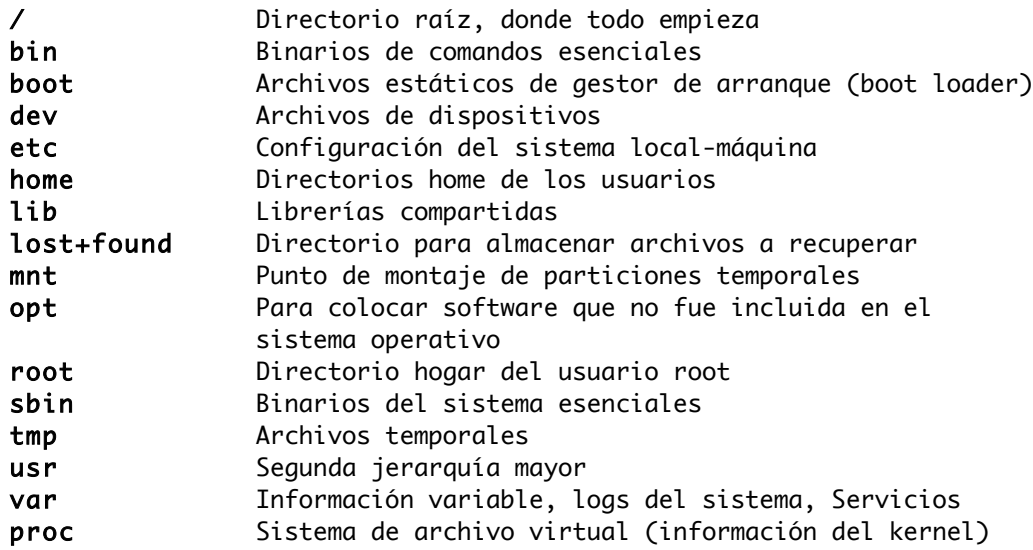

#### <span id="page-8-1"></span>*Cuenta Root*

En Linux existen diferentes tipos de cuentas de usuario, sin embargo existe una que es la de administración general del sistema, esta se denominada root o superusuario, es decir, es capaz de crear otros usuarios y cambiar la configuración del sistema en general. Básicamente el superusuario puede activar o desactivar cualquier tipo de servicios, cuentas de usuarios, configuraciones del sistema, entre otros.

#### <span id="page-8-0"></span>Comandos su - y sudo

(su) es una herramienta que nos permite cambiarnos de usuario, eventualmente se usa para cambiar al usuario administrador o cuando necesitamos 'Disfrazarnos de otro usuario', las opciones mas usuales del comando su son:

su usuario. Si no se especifica un usuario, se esta cambiando al superusuario root, este comando de este modo solo es útil para disfrazarnos de otros usuarios, pues al no cargar las variables de ambiente de ese usuario es poco lo que podemos hacer.

[sahirys@sarys ~]\$ su oracle password: XXXXXX

 $su -$  usuario. Con la opción del quion  $(-)$  añadida en el comando su, carga las variables de ambientes de dicho usuario, pudiéndose así usar todos los aspectos del perfil de dicho usuario.

```
[sahirys@sarys ~]$ su - oracle
password: XXXXXX
```
su -c usuario. Nos permite ejecutar un comando como otro usuario. Si no se le especifica usuario asumirá que es root.

```
[sahirys@sarys ~]$ su -c 'lsnrctl status'
password: XXXXXX
[sahirys@sarys ~]$ su - -c 'ifconfig'
password: XXXXXX
```
El programa sudo (de las siglas superuser - o substitute user - do) es una utilidad de los sistemas tipo Unix, que permite a los usuarios ejecutar programas con los privilegios de seguridad de otro usuario (normalmente el usuario root) al igual que el comando su, de manera segura. Se diferencia de su, porque se maneja a través de su archivo de configuración /etc/sudoers, y no cambia de usuario, sino mas bien obtiene los privilegios del usuario en cuestión Se instala por defecto en /usr/bin.

### <span id="page-9-0"></span>*El editor VI*

Vi es un editor de texto muy poderoso, es el editor por defecto de todas las distribuciones GNU/Linux. Vi es un editor con dos modos: edición y comandos. En el modo de edición el texto que ingrese será agregado al texto, en modo de comandos las teclas que oprima pueden representar algún comando de vi. Para cambiar de un modo de comando a inserta suficiente con que presione la tecla i.

Cuando comience a editar un texto estará en modo insertar para salir de este modo suficiente con teclear ESC de esta forma podemos pasar las opciones para manejar el texto. Los comandos básicos para manejar vi son:

- :q : Para salir sin hacer cambios, en el caso que hayamos escrito algo que no queremos guardar o tratemos de editar un archivo que no nos pertenece agregamos el símbolo "!" Para forzar la salida. Ej: :q!
- :w : Para guardar sin salir.
- : wq: Para guardar y salir.
- : **x** : Para guardar y salir.
- : \$ : Para ir a la ultima linea.
- :0 : Para ir a la primera linea.
- :o : Para insertar una nueva linea donde se encuentra el cursor.
- : set number : Para que nos numere la linea donde se encuentra el cursor.
- : set nonumber : Para quitar la numeración
- / : Para buscar una palabra o frase.
- :nohl : Para quitar el sombreado de búsqueda
- :sh : Nos permite salir del editor guardando en buffer con lo que estábamos trabajando. Para regresar a vi tecleamos Ctrl+D.
- :%s : Nos sirve para buscar una palabra y sustituirla la sintaxis es : %s/viejo/nuevo/.

● yy : Para copiar. yy copia la linea en donde se encuentra el cursor y le podemos pasar cuantas lineas queremos que copie a partir de donde esta el cursor en adelante. Ej: 7yy copiara desde la linea del cursor hasta siete lineas.

● dd : Para cortar. dd corta la linea en donde se encuentra el cursor y le podemos pasar cuantas lineas queremos que corte a partir de donde esta el cursor en adelante. Ej: 3dd cortara desde la linea del cursor hasta tres lineas.

- p : Pegara los datos previamente copiados con yy o cortados con dd. El mismo principio que yy y dd, le podemos especificar, pasando un numero, que cantidad de lineas pegaremos.
- :u : Para deshacer el ultimo cambio. Deshace de forma recurrente
- :redo : Para rehacer el ultimo cambio, al igual que :**u** va rehaciendo de forma recurrente.

## <span id="page-10-1"></span>Instalación de Oracle 10g

Objetivos: En este modulo perseguimos que el estudiante aprenda que es oracle, como instalarlo, conozca ademas a identificar su hardware y determine si su equipo cumple con los requerimientos para la instalación de Oracle 10g así como la preparación del sistema para dicha instalación

Oracle es un sistema gestor de bases de datos que implementa el modelo relacional y una versión del modelo relacional orientado a objeto. Es un sistema multiplataforma y puede trabajar en diferentes modelos de ejecución (Cliente-Servidor, Centralizado, Procesamiento Distribuidos, entre otros). Las limitaciones de Oracle están determinadas por la plataforma en la cual se ejecuta. Oracle esta orientado a medianas y grandes demandas por lo que dispone de todas las características que se requieren de un Sistema Gestor de Bases de Datos:

- Mecanismos de seguridad. Lenguaje de control que permite manejar derechos de consulta, modificación y creación de datos a los usuarios.
- Copias de Seguridad y Recuperación Permite realizar dichas copias y recuperaciones con el servidor parado o funcionando (Copias en calientes), permitiendo un servicio ininterrumpido.
- Herramientas de desarrollo. Generadores de informe, formularios, etc.

### <span id="page-10-0"></span>*Elementos del servidor Oracle*

El servidor Oracle está formado por dos elementos:

- 1. La instancia de la base de datos. Consta de datos (llamados estructuras de memoria) y de procesos en memoria (procesos background) necesarios para dar servicio a los usuarios de la base de datos. Puede haber más de una instancia si se distribuye la base de datos en más de una máquina. Cada instancia abre una y sólo una base de datos.
- 2. Ficheros en disco. Representan la base de datos en sí. Consta de:
	- La estructura física se corresponde a los ficheros del sistema operativo: de datos (datafiles), de redo log y de control (controlfiles).
	- La estructura lógica está formada por los tablespace y los objetos de un esquema de BD (tablas, vistas, índices, etc.).

### <span id="page-11-1"></span>*Definiciones*

● Tablespace: Un espacio de tablas es una división lógica de una base de datos. Los espacios de tabla permiten agrupar usuarios o aplicaciones para mejor mantenimiento y desempeño Cada base de datos debe contener por lo menos el espacio de tablas System. Cada espacio de tabla se guarda en disco en uno o mas archivos denominados archivos de datos (datafile). Cada archivo de datos pertenece a un y solo un espacio de tablas.

● Redo logs: Son registros de todas las transacciones. Se usan para recuperar las transacciones de una base de datos en caso de falla

Control files: Los archivos de control mantienen la estructura física de la base de datos. Registran información de control acerca todos los archivos de la base de datos, mantienen consistencia interna y guían las operaciones de recuperativo

● Trace files: Los archivos de rastreo contienen información de eventos significantes encontrados por los procesos de fondos (hablaremos de estos mas adelante).

Alert log: Los registros de alerta guardan los comandos y sus resultados de los principales eventos en la base de datos.

● La Instancia: Como mencionamos ya anteriormente, la integran los proceso de background y la SGA. Estos procesos y la estructura de memoria son compartidos por los usuarios, esta estructura mantiene los datos consultados mas recientemente.

La estructura de memoria mejora el desempeño de la base de datos porque disminuye la cantidad de operaciones de entrada/salida sobre los archivos de datos.

### <span id="page-11-0"></span>*Requerimientos de Hadrware y Software:*

Los requerimientos que Oracle recomienda para su instalación:

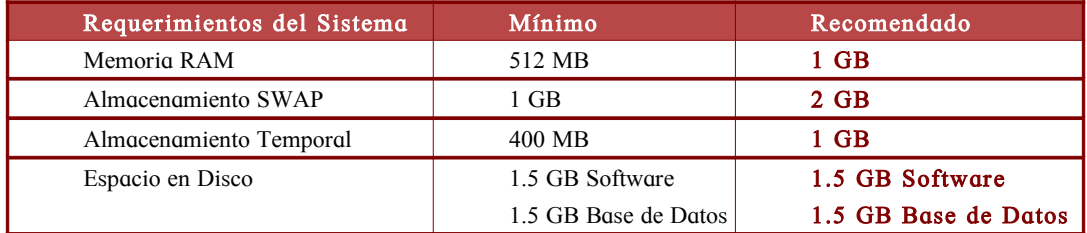

Revisamos cuanto tenemos de disponibilidad en recursos de gestión de memoria:

- Revisando la memoria RAM: grep MemTotal /proc/meminfo
- Revisando la memoria SWAP: grep SwapTotal /proc/meminfo

Revisamos cuanto tenemos de disponibilidad en recursos de almacenamiento:

- Revisando el directorio /tmp: du -sch /tmp
- Revisando la disponibilidad del disco: df -h

#### <span id="page-12-2"></span>Paquetes Necesarios

- binutils
- compatdb
- controlcenter
- $\sec$  gccc + +
- glibc
- glibccommon
- gnomelibs
- $\text{libstdc}$  + +
- $libstdc++devel$
- make
- pdksh
- sysstat
- xscreensaver
- libaio
- compatgcc
- $compact<sub>0</sub> + +$
- $compatlibstdc++$
- openmotif21
- setarch
- xorgx11
- $computlibstdc++devel$
- expat
- $\bullet$  fontconfig
- freetype
- zlib11
- glibc6devel
- libmotif3
- lesstif2

#### <span id="page-12-1"></span>Instalar los paquetes:

```
yum install binutils* compat* control-center* gcc* libstdc* make*
pdksh* sysstat* xscreensaver* libaio* openmotif* glibc* gnome-libs*
setarch* xorg-x11* expat* fontconfig* freetype* zlib-11* libmotif*
lesstif* unixODBC* elfutils-devel
```
### <span id="page-12-0"></span>*Descripción de parámetros del Kernel a modificar:*

- SEMMNI = 100: cantidad máxima de conjuntos de semáforos
- SEMMNS = 256: cantidad máxima de semáforos, sólo para la instalación inicial
- $\bullet$  SEMMNS = sum(processes) + max(processes) + 10\*count(BBDD): processes

es el parámetro del init de cada BD

- SEMOPM = 100: numero máximo de operaciones por "semop call"
- SEMMSL = 100: valor mínimo recomendado, sólo para la instalación inicial
- SHMMAX = 2147483648: tamaño máximo del segmento de memoria compartida y por tanto de la SGA, 2 GB para kernel SMP. Se recomienda la mitad de la RAM.
- SHMMIN = 1: tamaño mínimo de un segmento de memoria compartida.
- SHMMNI = 4096: tamaño máximo de segmentos de memoria compartida.
- SHMSEG = 4096: tamaño máximo de segmentos de memoria por proceso.
- SHMVMX = 32767: valor máximo de un semáforo.

### <span id="page-13-0"></span>*Pasos a seguir para la modificación de parámetros del Kernel:*

1. Agregar los siguiente valores para los parámetro del archivo /etc/sysctl.conf

```
kernel.shmmax = 536870912
kernel.shmmni = 4096
kernel.shmall = 2097152
# semaphores: semmsl, semmns, semopm, semmni
kernel.sem = 250 32000 100 128
fs.fitlemax = 65536net.ipv4.ip_local_port_range = 1024 65000
net.core.rmem_default=262144
net.core.rmem_max=262144
net.core.wmem_default=262144
net.core.wmem_max=262144
```
2. Ejecutamos el siguiente comando para que surjan efectos los cambios:

sysctl –p

3. Por defecto, hay un límite por usuario, de 1024 descriptores fichero, y 2047 procesos.

Editemos el fichero /etc/security/limits.conf para ajustar estos valores. Añade las siguientes líneas a /etc/security/limits.conf :

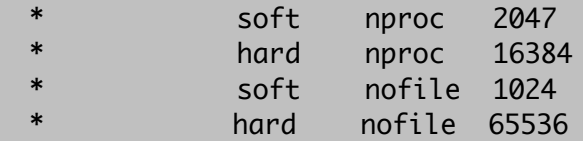

Las dos últimas líneas imponen un límite inicial de 1024, pero permiten que un usuario aumente el límite a 65536 usando el comando ulimit -n 65536. Las dos primeras líneas limitan el número de procesos.

4. Añade la siguiente línea a /etc/pam.d/login si no existe :

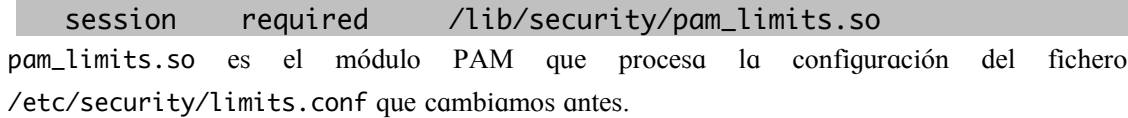

5. Desabilitar la SeLinux /etc/selinux/config:

SELINUX=disabled

### <span id="page-14-1"></span>*Cuenta Oracle*

Grupos y usuarios que deben existir en el sistema :

- Grupo oinstall: Oracle Inventory group
- Grupo dba: Database administrator
- Usuario oracle: Usuario propietario del software

Estos son los comandos para la creación de los usuarios y grupos requeridos:

```
groupadd oinstall
groupadd dba
useradd –g oinstall –G dba oracle 
passwd oracle
```
### <span id="page-14-0"></span>*Creación de Directorios*

Siguiendo con las recomendaciones de OFA(tratamos este tema mas adelante), la estructura a seguir de los directorios que usaríamos para la instalación de Oracle seria:

mkdir p /opt/app/oracle/product/10.1.0/db\_1

Asignamos como dueño del los directorios que creamos a el usuario Oracle.

#### chown R oracle.oinstall /opt/app

Puesto que el instalador solo se ejecuta en sistemas operativos certificados (RedHat o United Linux), para arrancar el instalador disfrazamos nuestro sistema, para que busque la versión del Linux que estamos usando en su archivo de configuración guardado en /etc y le cambiamos la versión del sistema por uno certificado por Oracle:

[sahirys@sarys ~]\$vi /etc/redhat-release Red Hat Linux release 2.1 (drupal)

### <span id="page-15-0"></span>*Variables del usuario Oracle*

TMP=/tmp; export TMP TMPDIR=\$TMP; export TMPDIR

```
ORACLE_BASE=/opt/app/oracle; export ORACLE_BASE
ORACLE_HOME=$ORACLE_BASE/product/10.1.0/db_1; export ORACLE_HOME
ORACLE_SID=server01; export ORACLE_SID 
ORACLE_TERM=xterm; export ORACLE_TERM
```
PATH=/usr/sbin:\$PATH; export PATH PATH=\$ORACLE\_HOME/bin:\$PATH

export PATH

```
LD_LIBRARY_PATH=$ORACLE_HOME/lib:/lib:/usr/lib; export LD_LIBRARY_PATH
CLASSPATH=$ORACLE_HOME/JRE:$ORACLE_HOME/jlib:$ORACLE_HOME/rdbms/jlib 
export CLASSPATH
```

```
if [ $USER = "oracle" ]; then
 if [ $SHELL = "/bin/ksh" ]; then
     ulimit -p 16384
     ulimit -n 65536
   else
     ulimit -u 16384 -n 65536
   fi
fi
```
LIBXCB\_ALLOW\_SLOPPY\_LOCK=1; export LIBXCB\_ALLOW\_SLOPPY\_LOCK

Luego se ejecuta el instalador:

./runInstaller

### <span id="page-16-0"></span>Pasos para la instalación del software:

- 1. Selección de método de instalación
	- Elegimos el método de de instalación avanzada:

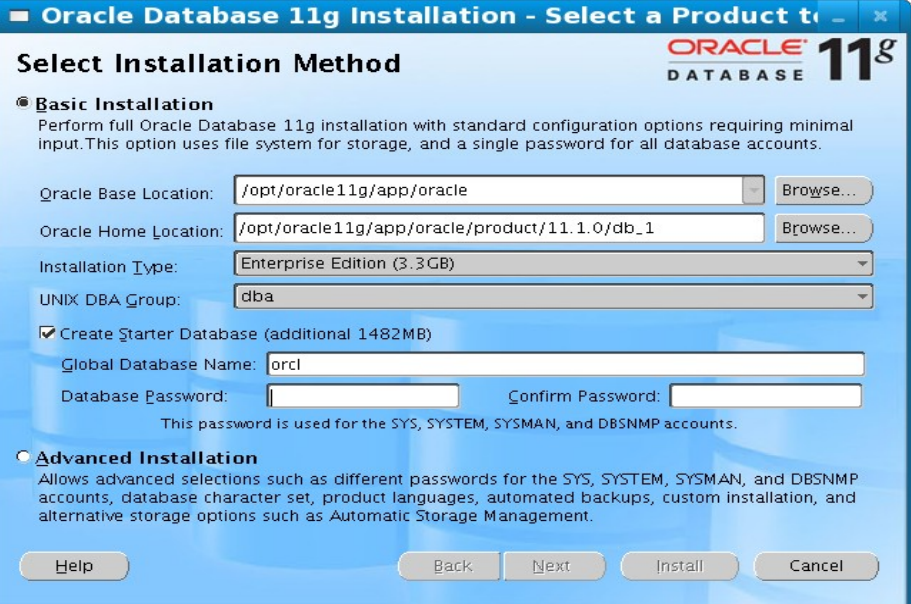

- 2. Seleccionamos el directorio de inventario credenciales (guardado en oraInventory)
	- /opt/app/oracle/oraInventory

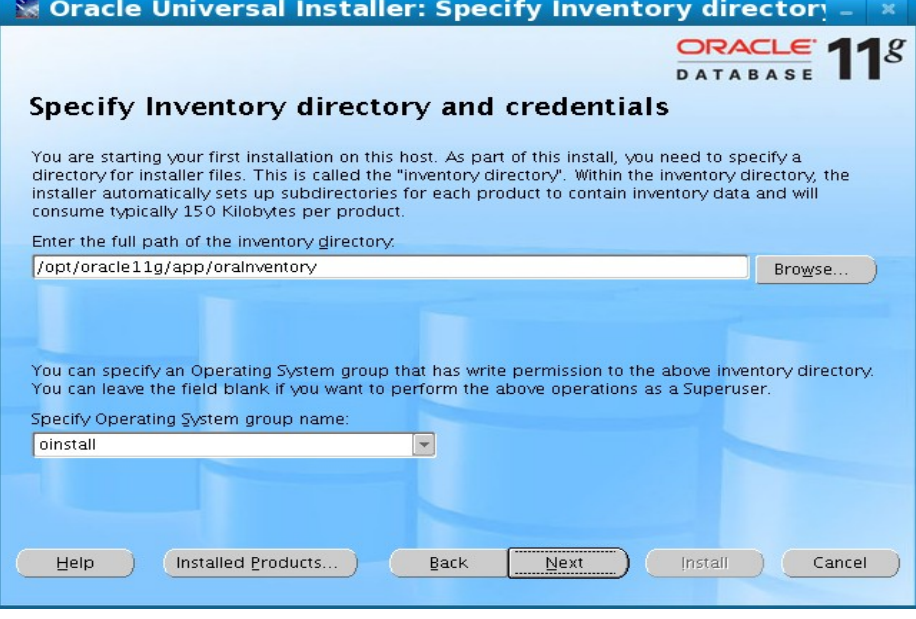

○ También especificamos el nombre del grupo del s.o. a oinstall

3. Nos saldrá una mini pantalla especificando que ejecutemos el script /opt/app/oracle/orainventory/orainstroot.sh con el usuario root:

[root@sarys ~]# /opt/app/oracle/oraInventory/orainstRoot.sh Creating the Oracle inventory pointer file (/etc/oraInst.loc) Changing groupname of /opt/app/oracle/oraInventory to oinstall.

4. Detallar la ruta donde vamos a instalar el producto: en este caso lo nombraremos oracle10g\_home y la ruta a instalar seria /opt/app/oracle/product/10.1.0/db\_1

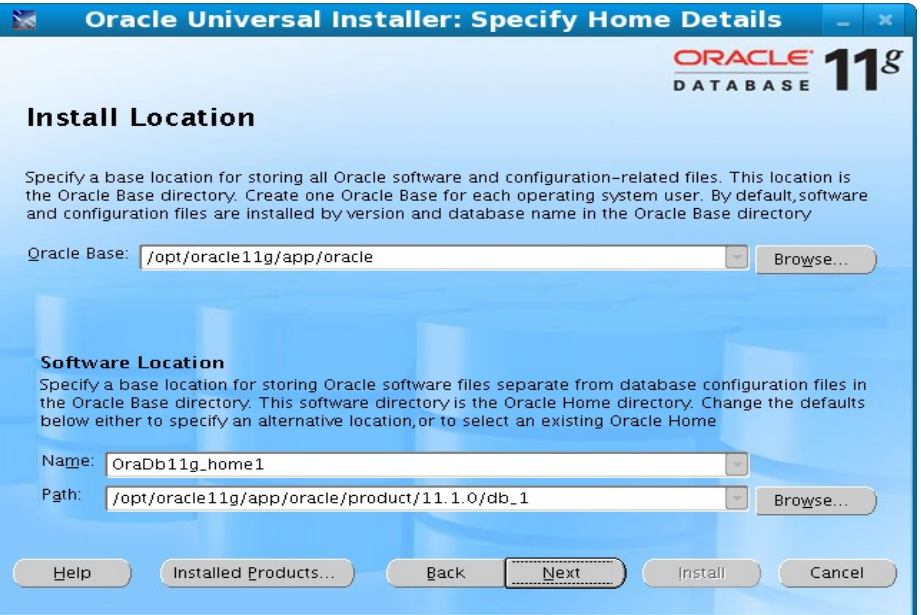

5. Seleccionamos el tipo de instalación:

○ Elegimos personalizada. Aquí tenemos también la opción de instalar las opciones de lenguaje del oracle:

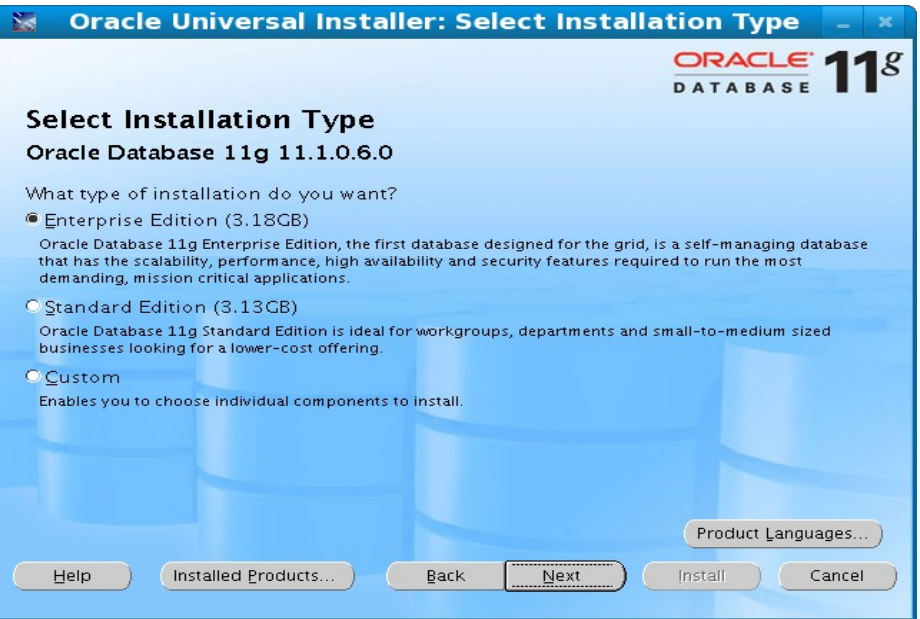

6. Luego pasamos a la comprobación de pre requisitos específicos del producto:

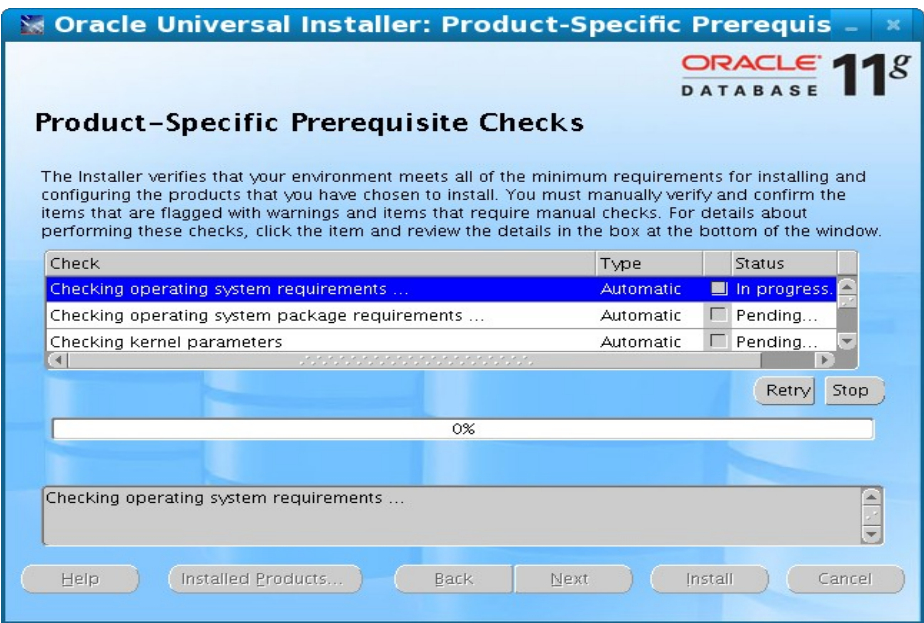

7. Luego veremos los componentes disponibles para instalar:

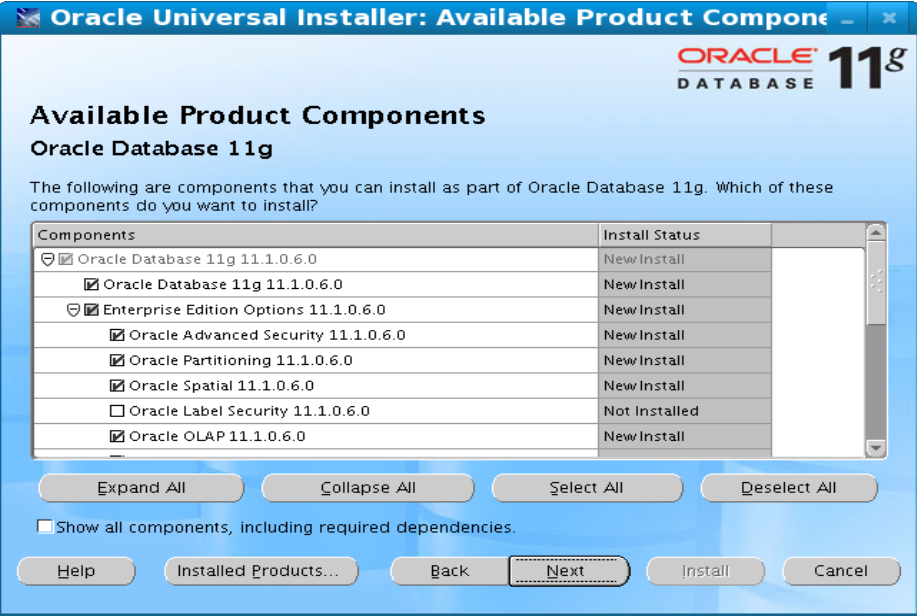

- 8. Definimos el grupo del sistema operativo con privilegios:
	- grupo de los administradores de la base de datos DBA
	- grupo de los operadores de la base de datos DBA

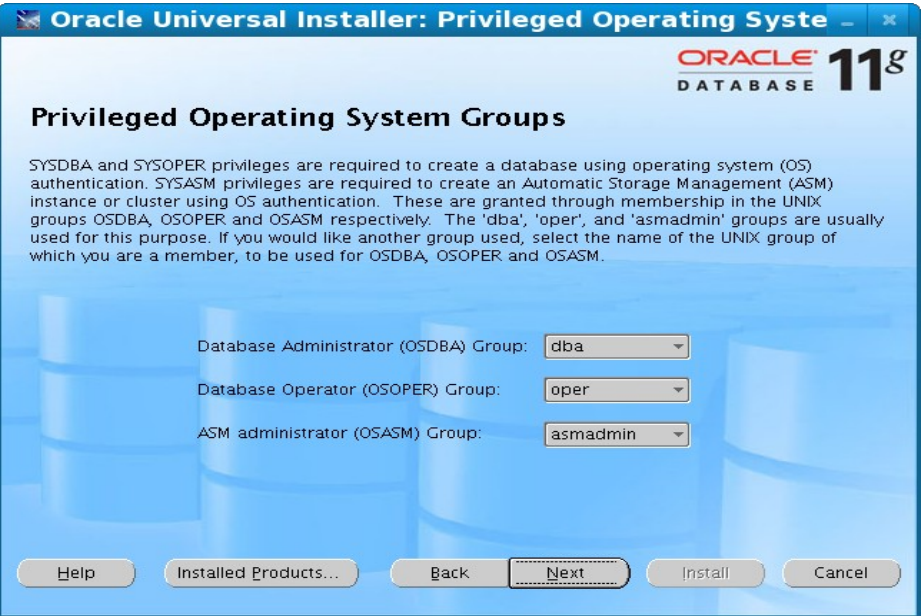

9. En este punto se nos pide crear la base de datos. Le decimos no para luego instalarla.

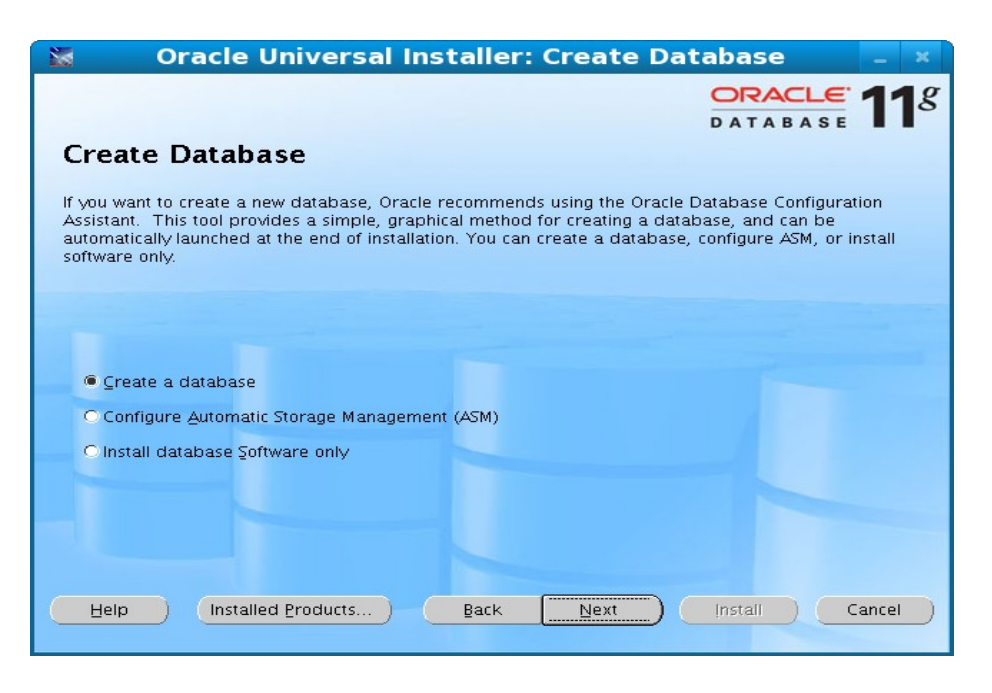

10. Nos mostrara el sumario de todos los pasos que hemos hecho hasta ahora:

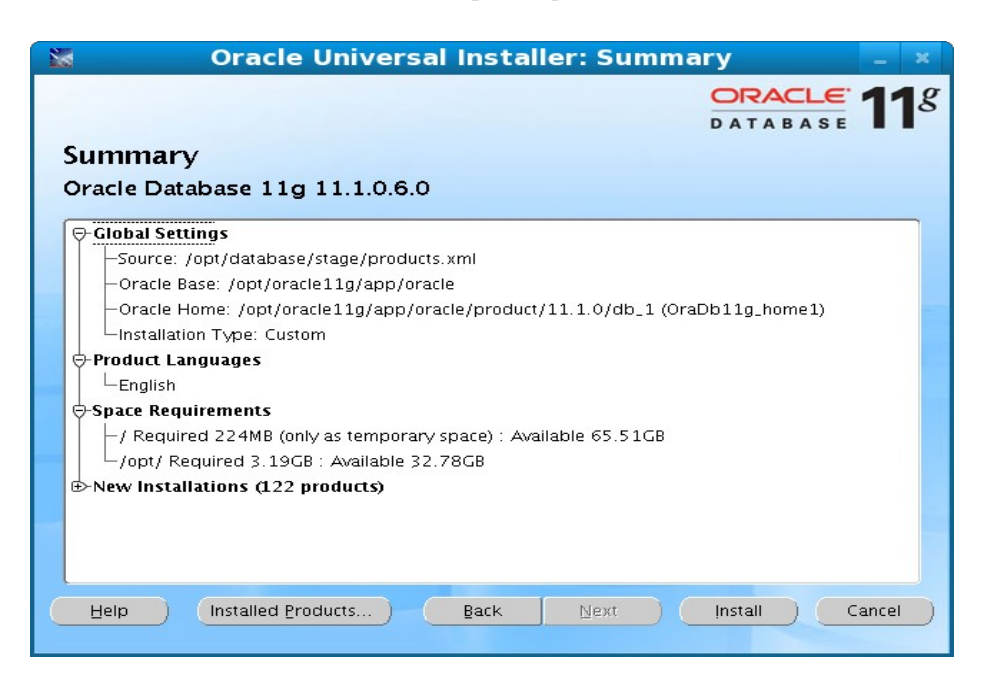

11. Vamos a instalar!

Estos pasos de instalación, son aplicables tanto para la versión 10g como para la 11g.

12. Finalizando la instalación nos saldrá una pantalla solicitando ejecutar el script /opt/app/oracle/product/10.1.0/db\_1/root.sh con el usuario root.

[root@sarys ~]# /opt/app/oracle/product/10.1.0/db\_1/root.sh Running Oracle10 root.sh script... The following environment variables are set as: ORACLE\_OWNER= oracle ORACLE\_HOME=/opt/app/oracle/product/10.1.0/db\_1

13. Configuremos el listener. las opciones por defecto serán suficientes por el momento.

Fin de la instalación Ahora podemos ver el registro de la instalación en /opt/app/oracle/orainventory/logs/installactions200...(fecha y hora.log)

### <span id="page-21-0"></span>*Creación de Una Base Datos*

Existen dos modos de crear una base de datos en Oracle. Usando el asistente Creación de una base de datos, el Oracle Database Configuration y el otro modo es por comandos:

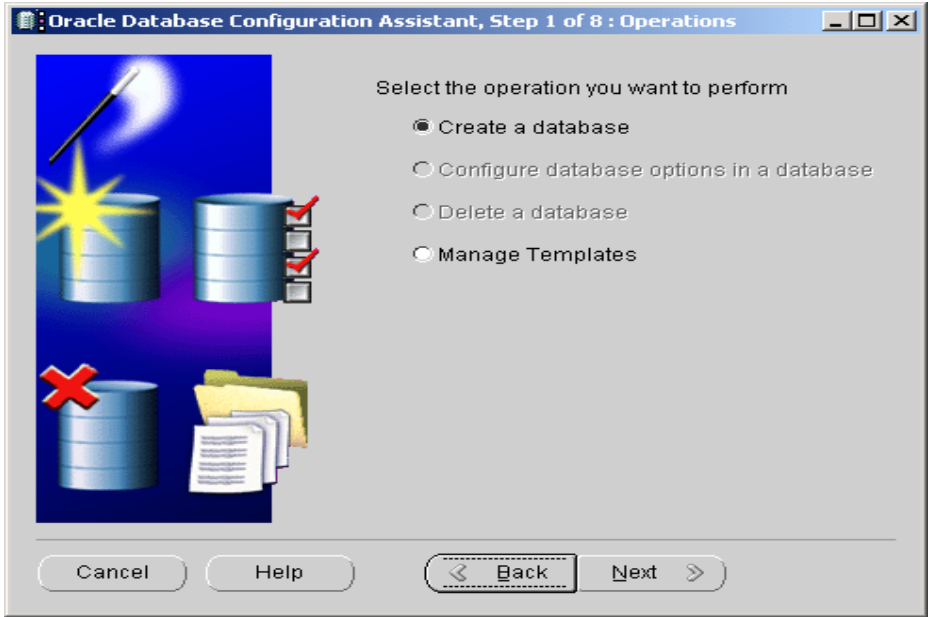

### <span id="page-22-0"></span>Creación de una Base de Datos con DBCA

- 1. Lo primero que veremos sera la pantalla de bienvenida. Presionar el botón "siguiente":
- 2. Seleccionamos la opción a realizar:
	- Crear base de datos.
	- Configurar opciones de base de datos
	- Suprimir base de datos
	- Gestionar plantilla
	- Configurar la gestión automática de almacenamiento
- 3. En este caso crearemos una base de datos.

4. Seleccionamos una plantilla para crear la base de datos, en nuestro caso una de propósito general.

5. Elegimos el nombre global de la base de dato y del sid. Oracle recomienda que se una nombre calificado(fqdn), nosotros usamos el nombre del equipo como nombre global y la primera parte del nombre como nombre del sid.

- sary.fcld.local
- sarys
- 6. Lo siguiente es configurar la base de datos con enteprise manager.
- 7. Elegimos las contraseña para los usuarios que crea oracle.
- 8. Seleccionamos el mecanismo de almacenamiento de la base de dato. Por ahora solo file system.

9. Seleccionamos las ubicaciones en la que crearemos los archivos de la base de dato. Por ahora elegimos la opción de usar ubicaciones de base de datos de plantilla.

- 10. Elegimos las opciones de recuperación para la base de datos.
	- {ORACLE\_BASE}/flash\_recovery\_area
- 11. Instalamos los esquema de ejemplos. Nos servirá para las practicas.

12. La siguiente pantalla nos pedirá datos como la memoria, tamaño, juego de caracteres y modo de conexión Los valores por defecto nos servirán

- 13. Luego veremos el almacenamiento de la base de datos.
- 14. Luego seleccionamos la opciones para crear la base de datos. Cotejamos crear.
- 15. Por ultimo veremos el resumen de los detalles de la base de datos a crear.

### <span id="page-23-0"></span>*Arquitectura OFA*

Oracle Flexible Architecture, la arquitectura flexible de oracle es un estructura de directorios que propone oracle para la fácil localización de cualquier fichero del servidor. OFA propone los puntos de montaje de los directorios, ademas de una nomenclatura que permite organizar dichos ficheros:

- Nombramiento de archivos de Linux y puntos de montaje (Strings+ numbers).
- Nombramiento de directorios.
- Nombramiento de archivos de base de datos.
- Localizaciones de los archivos.

Un ejemplo de ruta de localización del software Oracle que cumple con OFA seria:

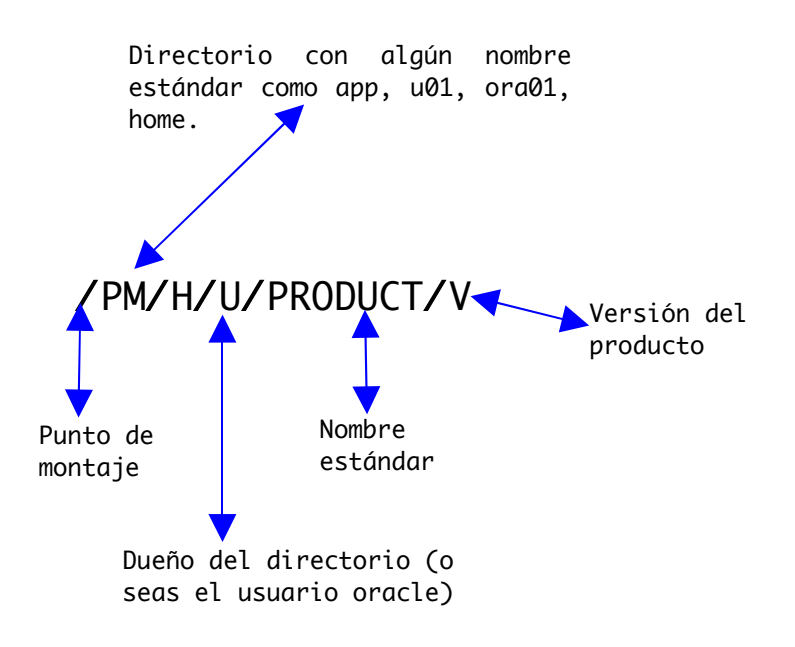

Oracle también recomienda que el software se mantenga separado de los datos. En resumen estos serian los directorios y su localización:

```
ORACLE_BASE = /opt/app/oracle 
ORACLE_HOME = $ORACLE_BASE/product/10.1.0 
ejecutables = $ORACLE_HOME/bin 
initSID.ora, orapwSID = $ORACLE_HOME/dbs
admin= $ORACLE_BASE/admin/SID 
pfile = $ORACLE_BASE/
bdump = $ORACLE_BASE/admin/SID/bdump (BDUMP)
Ficheros de la base de datos = /opt/oradata/SID
```
### <span id="page-24-1"></span>*Registros de historial (Logs)*

Es el fichero de registro (logs) de la BD y la primera referencia para el DBA en el trabajo del "día a día" de la administración de la misma.

- Por defecto está en \$ORACLE\_HOME/rdbms/log; o en el directorio que indique el parámetro BACKGROUND\_DUMP\_DEST del init. Si usamos OFA, una ubicación típica es \$ORACLE\_BASE/admin/\$ORACLE\_SID/bdump.
- Recoge tanto información de estado como errores:
	- 1. Arranque y parada
	- 2. Parámetros del init sin valores por defecto,
	- 3. Arranque de los procesos background,
	- 4. Cambio de fichero redolog (log switch),
	- 5. Creación de tablespaces y segmentos de rollback,
	- 6. Comandos alter (alter database, alter tablespace, etc),
	- 7. Errores del tipo ORA600 y otros tipos de errores que indican falta de espacio en los sistemas /opt/app/oracle/product/11.1.0/db\_1/network/admin/sqlnet.oraz (llenado de tablas, índices, tablespaces, etc).

#### <span id="page-24-0"></span>Practica:

Comprobar los requerimientos HW y SW para la instalación de Oracle10g sobre Linux.

- 1. Verificar la cantidad memoria Ram y Swap
- 2. Verificar el espacio en discos
- 3. Versión del Kernel
- 4. Paquetes necesarios
- 5. Acceso a los ejecutables
- 6. Entorno gráfico
- 7. Parámetros del kernel
- 8. Puntos de montaje para el sw y las bases de datos
- 9. Grupos dba y oinstall
- 10. Usuario oracle con grupo primario dba y secundario oinstall
- 11. Directorios /opt/app/oracle y /opt/oradata, /opt/oradata, etc.
- 12. Variables de entorno del usuario oracle justo antes de instalar
- 13. Identificar los procesos que componen instancia
- 14. Comprobar cuánto ocupa el sw de Oracle10g.
- 15. Buscar el fichero de log de la instalación y echarle un vistazo.
- 16. Ver el tamaño de la SGA de la BD
- 17. Comprobar ficheros que componen la BD y ubicarlos en la estructura OFA

## <span id="page-25-1"></span>Introducción SQL

Objetivos: En esta capitulo explicamos una breve introducción al estandar SQL, con la finalidad que pueda discernir entre los diversos componentes de SQL, su manipulación y comprensión, para poder entender los scripts que manejaremos mas adelante en los posteriores capítulos

SQL es un lenguaje se consulta estructurado surgido de un proyecto de investigación de IBM para el acceso de las base de datos relacionadas en los años 70s. Actualmente es el estándar de los lenguajes de base de datos y la mayoría de los sistemas de bases de datos lo soportan.

### <span id="page-25-0"></span>*Componentes del SQL*

SQL permite realizar consultas a la base de datos, pero ademas provee funciones de definición, control y gestión de la base de datos. Las sentencias SQL se clasifican, según su finalidad, en varios componentes o sub-lenguajes:

● DDL (data description languaje), lenguaje de definición de datos, incluye ordenes para definir, modificar o borrar las tablas en las que se almacenan los datos y de las relaciones entre estas.

● DCL (data control languaje), lenguaje de control de datos, contiene elementos útiles para trabajar en un entorno multiusuario, en el que es importante la protección de los datos, la seguridad de las tablas y el establecimiento de restricciones de acceso.

● DML (data manipulation lenguaje), lenguaje de manipulación de datos, nos permite recupera los datos almacenados en la base de datos y tambien incluye ordenes permitir al usuario actualizar, insertar o modificar datos existentes en la tabla.

### <span id="page-26-1"></span>Lenguaje de Descripción de Datos (DDL):

● CREATE: usado para crear nuevas tabla, indices, secuencias y otros objetos. La sintaxis es la siguiente:

```
CREATE TABLE MiTabla (
     a number,
     b varchar2(10)
);
```
● DROP: empleado para eliminar tablas, indices, secuencias y otros objetos. Su sintaxis es:

```
DROP TABLE nombre_tabla;
```
● ALTER: usado para modificar la tabla agregando campos o cambiando la definición de estos, también sirve para la cambiar la definición de algunos objetos:

```
ALTER TABLE MiTabla ADD COLUMN (c number);
ALTER TABLE MiTabla ADD CONSTRAINT a UNIQUE (clave)
```
### <span id="page-26-0"></span>Lenguaje de Manipulación de Datos (DML):

● SELECT: Usado para consultar registros de una base de datos que satisfagan un criterio determinado, la clausula From en el select es obligatorio.

```
SELECT col1, col2 FROM mitabla;
SELECT ename, sal, hiredate FROM emp;
```
● INSERT: Usados para cargar lotes de datos en la base de datos en una única operación

```
INSERT INTO MiTabla (col01, col02) VALUES (12,'Suarez');
INSERT INTO dept (deptno, dname) VALUES (45, 'jaguar');
```
● UPDATE: Utilizado para modificar valores existente en una tabla.

```
UPDATE MiTabla SET (col01, col02) = (15, 'Paredes');
UPDATE emp
   SET (job, deptno) = (select job, deptno from empno = 7499)
WHERE empno = 7698;
```
● DELETE: Usado para eliminar registros de una tabla.

```
DELETE from MiTabla where col02='Paredes';
DELETE FROM emp
 WHERE deptno=20;
```
### <span id="page-27-1"></span>Clausulas

● FROM: Utilizada para especificar la tabla de la cual se van a extraer los datos.

SELECT \* FROM dept;

● WHERE: usado para especificar las condiciones que debe reunir los registros que se van a seleccionar.

SELECT dname FROM dept WHERE deptno =  $30$ ;

- GROUP BY: Utilizada para separar los registros seleccionados en grupos específicos
- HAVING: Utilizada para expresar expresar la condición que debe satisfacer cada grupo.
- ORDER BY: Utilizado para ordenar los registros seleccionados de acuerdo con un orden en especifico.

### <span id="page-27-0"></span>Operadores Lógicos

● AND: es el conectivo y, evaluá dos condiciones y devuelve un valor de verdad solo si ambos son ciertos.

```
SELECT first_name, salary
   FROM employees
 WHERE last_name = 'Smith' AND salary > 7500;
```
● OR. es el conector lógico O, evaluá dos condiciones y devuelve un valor de verdad si al menos uno de los dos es cierto.

```
SELECT first_name, salary
   FROM employees
 WHERE first_name = 'Kelly' OR last_name = 'Smith';
```
● NOT. Negación lógica, devuelve el valor contrario de la expresión

```
SELECT first_name, department_id
   FROM employees
WHERE NOT ( department _id >= 30 );
```
### <span id="page-28-0"></span>Operadores de Comparación:

 $\bullet$  > mayor que...

```
SELECT first_name || ' ' || last_name, 
        commission_pct 
   FROM employees 
 WHERE commission_pct > 0.35;
```
 $\bullet$   $\leq$  menor que...

```
SELECT first_name || ' ' || last_name, 
        commission_pct 
   FROM employees 
WHERE commission_pct < 0.15;
```
 $\bullet \quad \Longleftrightarrow \quad \bullet \quad$  = diferente de, distinto a...

```
SELECT first_name || ' ' || last_name, 
        commission_pct 
   FROM employees 
 WHERE commission_pct \langle > 0.35;
```
● BETWEEN. Usado para especificar un intervalo de valores.

```
SELECT first_name, last_name
   FROM employees
 WHERE salary BETWEEN 5000 AND 6000;
```
● **LIKE**. Usado en la comparación de un modelo.

```
SELECT first_name, last_name
   FROM employees
 WHERE first_name LIKE 'Su%';
```
● IN. usado para definir que el valor a comparar se encuentre dentro de un grupo especificado en in.

```
SELECT first_name, last_name, department_id
   FROM employees
WHERE department_id IN (10, 20, 90);
```
### <span id="page-29-0"></span>Funciones de Agregados

● AVG. Usado para calcular el promedio de los valores de un campo determinado.

SELECT AVG(sal) FROM emp;

● COUNT. Usado para devolver el numero de registro de selección

SELECT COUNT(\*) FROM emp;

● SUM. Usado para devolver la sumatoria de todos los valores de un campo determinado.

SELECT SUM(sal) FROM emp;

● MAX. Usado para devolver el valor mas alto de un campo especifico.

SELECT MAX(sal) FROM emp;

● MIN. Usado para devolver el menor valor de un campo especifico.

SELECT MIN(sal) FROM emp;

### <span id="page-30-0"></span>Practica

1. Crear una tabla llamada **dba1** con los siguientes campos:

```
Id_Dba PK
Nombre 
Teléfono
Edad
Profesión
Correo
```
2. Crear una tabla llamada server1 con los siguientes campos:

```
Id_Server 
Dba FK de dba1 (Id_Dba)
Nom_Server
IP_Server
Desc_Server 
Fecha_alta
```
- 3. Inserte al menos 10 registros en Ambas tablas
- 4. Seleccione los dba que su nombre empiece con J
- 5. Actualice la profesión de una dba
- 6. Borre el servidor que su ip termine en 10
- 7. Diga la cantidad de servidores por dba
- 8. Seleccione los server que su fecha alta sea mayor a la fecha actual
- 9. Diga la cantidad de servidores
- 10. Liste el último dba en administrar un servidor

## <span id="page-31-1"></span>Arranque y Parada

Objetivos: En este capitulo trataremos sobre la estructura de inicio y detención de los servicios provistos por la base de datos y sus instancias en si, así como las tareas administrativas realizadas fuera de linea (off-line).

### <span id="page-31-0"></span>*Arrancar la Base Datos*

Para arrancar la instancia, el servidor Oracle tiene que leer el fichero de parámetros de inicialización (spfile o init), cuya ubicación predeterminada es \$ORACLE\_HOME/dbs.

El fichero de parámetros de inicialización puede ser de dos tipos: Hay determinadas operaciones que requieren parar la BD; como la actualización de algunos parámetros del init.ora; o hacer una copia física de la BD (copia en frío).

● init: se trata de un fichero de texto, evitable, cuyo nombre sigue el patrón:

#### init\$ORACLE\_SID.ora.

● spfile: es un fichero binario, no evitable pero visualizable, cuyo nombre sigue el patrón:

#### spfile\$ORACLE\_SID.ora.

Cuando arrancamos una BDO, pasa por varios estados hasta que finalmente queda accesible a los usuarios: nomount, mount y open.

Arranca la instancia y abre la BD. Permite parar el proceso de arranque de la BD en cualquiera de sus fases (NOMOUNT, MOUNT). STARTUP (abre la base de datos con el fichero de parámetros por defecto).

- STARTUP PFILE: /opt/app/oracle/product/dbs/sanjuaninit.ora
- **STARTUP NOMOUNT:** para crear la base de datos.
- STARTUP MOUNT: para renombrar datafiles, activar.
- ARCHIVELOG: para hacer una recuperación completa de la BD.
- STARTUP RESTRICT: sólo permite la conexión hacia la base de datos a usuarios con el privilegio RESTRICTED SESION.
- STARTUP FORCE: hace SHUTDOWN ABORT y arranca la BD.

#### <span id="page-32-0"></span>Viendo el proceso de arranque:

[oracle@sanjuan ~]\$ sqlplus sys/kikla as sysdba@sanjuan/sanjuan SQL> startup nomount

En esta parte del proceso de arranque se produce la conexión al/los archivo/s de control.

En este estado se pueden realizar las siguientes tareas:

- a) Cambiar el modo de archivado de la B.D.
- b) Renombrar los archivos de Redo Log o del asociado al tablespace SYSTEM.
- c) Crear, modificar o suprimir nuevos Redo Log o grupos de Redo Log.

#### SQL> alter database mount; SQL> alter database open database opened

En esta parte de proceso abren todos los ficheros asociados a los tablespaces y los ficheros de Redo Log. La B.D. está accesible para todos los usuarios

● En el primer estado (nomount) se arranca la instancia: lectura del fichero de parámetros, creación de la SGA, arranque de los procesos background y apertura del fichero alert \$ORACLE\_SID.log.

> \*\*Nota: el fichero de parámetros se busca en \$ORACLE\_HOME/dbs, comenzando por spfile\$ORACLE\_SID.ora. Si no lo encuentra, sigue con spfile.ora, y finalmente init\$ORACLE\_SID.ora.

Seguidamente la BD se monta (mount) abriendo el fichero de control y obteniendo de él los nombres de los ficheros que la componen: datafiles y redo log.

● Finalmente se abre la BD (open), procediendo a la apertura de los ficheros de datos (datafiles) y los ficheros redo log. El servidor Oracle comprueba la consistencia de la base de datos, y si es necesario el proceso SMON inicia la recuperación de la instancia.

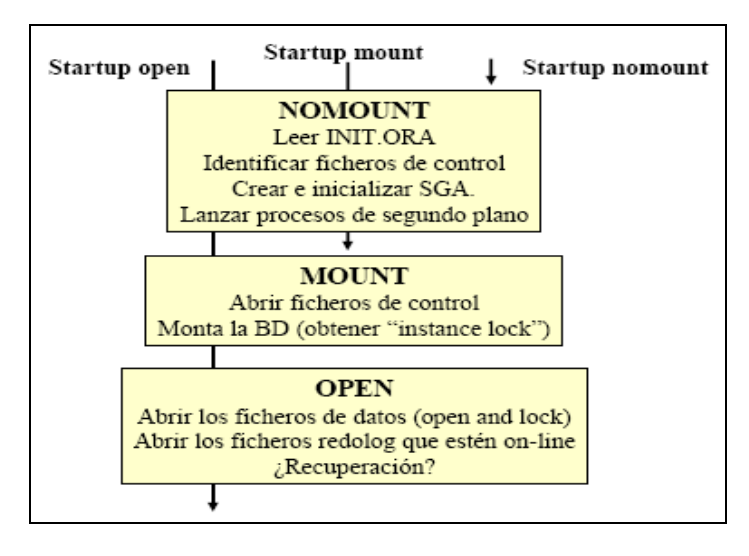

### <span id="page-33-1"></span>*Parada de la Base Datos*

Hay determinadas operaciones que requieren parar la BD; como la actualización de algunos parámetros del init.ora; o hacer una copia física de la BD (copia en frío). La BD se para con el comando SHUTDOWN, impidiendo cualquier conexión posterior.

- SHUTDOWN [NORMAL], espera a que terminen todas las transacciones en curso y todas las sesiones, fuerza un checkpoint, además de cerrar todos los ficheros y destruir (parar) la instancia.
- SHUTDOWN TRANSACTIONAL, sólo espera a que terminen las transacciones en curso, fuerza un checkpoint, cierra los ficheros y destruye (para) la instancia.
- SHUTDOWN IMMEDIATE, hace rollback de todas las transacciones en curso y cierra todas las sesiones; cierra y desmonta la BD, además de forzar un checkpoint, cerrar ficheros y parar la instancia (como los anteriores).

**SHUTDOWN ABORT**, cierra la instancia (destruye procesos background y SGA) sin esperar a desmontar ni cerrar la BD (como en una "caída", ni hace checkpoint ni cierra ficheros). Requiere recovery de la instancia al arrancar (lo hace automáticamente el proceso SMON).

### <span id="page-33-0"></span>Archivos Esenciales para iniciar la Base Datos

- 1. init.ora
- 2. spfilesanjuan.ora

#### <span id="page-34-0"></span>Practica:

- 1. Localizar el fichero init.ora (y spfile si existe) de nuestra BD
- 2. Ver parámetros: db\_block\_size, sga\_target, ga\_max\_size, shared\_pool\_size, db\_cache\_size, log\_buffer, processes.
- 3. Arrancar la BD y comprobar valor de parámetros, ¿ha tomado el nuevo valor? ¿por qué?
- 4. Parar la BD y arrancar.
- 5. Parar la BD de forma normal, con algún usuario conectado. ¿Qué ocurre? ¿y qué sucede cuando todos los usuarios se desconectan?
- 6. Repetir la parada de la BD, estando conectado algún usuario, de forma que no espere a que se desconecten.
- 7. Arranca sólo la instancia (NOMOUNT) y consulta algún parámetro (sga\_target, db\_cache\_size, shared\_pool\_size, log\_buffer, processes, etc). Qué ocurre al acceder a V\$CONTROLFILE.
- 8. Ahora monta la BD y vuelve a consultar V\$CONTROLFILE. Qué sucede al leer DBA\_USERS
- 9. Impedir las conexiones de usuarios, de modo que el DBA sí pueda conectarse. Intenta conectarte como scott/tiger. Volver a permitir conexiones de usuarios.

## <span id="page-35-1"></span>Diccionario de Datos

Objetivos: Aprender a utilizar las herramientas provistas para el análisis de los elementos de entrada y salida de datos, así como la clasificación de los diferentes objetos existentes en la base de datos.

### <span id="page-35-0"></span>*¿Que es el Diccionario de Datos?*

El diccionario contiene datos sobre los objetos almacenados en la base de datos y otra información concerniente al sistema de gestión de la base de datos en si. El DD está compuesto por un conjunto de tablas y vistas asociadas donde se almacena toda la información sobre los objetos que componen la BD, así como la estructura lógica y física de la misma.

El Diccionario de Datos incluye dos tipos de objetos: tablas base y vistas.

- Las tablas base se crean automáticamente cuando creamos la BD con el comando CREATE DATABASE; y son las que realmente contienen la información del Diccionario de Datos.
- Las vistas se crean al lanzar el script **catalog.sql**; y permiten acceder a la información de las tablas del Diccionario de Datos (que está codificada).

El Diccionario de Datos contiene información sobre: la definición de todos los objetos la BD (tablas, vistas, índices, sinónimos, secuencias, procedimiento, funciones, paquetes, triggers, etc), el espacio ocupado por cada objeto, condiciones de integridad, usuarios, privilegios, roles, así como algunos segmentos de auditoria del sistema. Las columnas de todas las tablas del diccionario están descritas en la tabla DICT\_COLUMNS. El resto de tablas del diccionario de Oracle se dividen en cuatro categorías: USER, ALL, DBA y V\$.

● Las vistas cuyo nombre comienza por **ALL**, pueden ser consultadas por todos los usuarios y ofrecen información sobre todos los objetos del sistema.

#### ALL\_TABLES, ALL\_SEQUENCES, ALL\_VIEWS,

● Las vistas cuyo nombre comienza por USER<sub>—</sub>, ofrecen información para listar los objetos propios.

#### USER\_TABLES, USER\_SEQUENCES, ...

● Las vistas cuyo nombre comienza por DBA\_ , sólo son accesibles para tareas de administración.

DBA\_TABLESPACES, DBA\_DATA\_FILES, DBA\_CONSTRAINTS, DBA\_VIEWS

Cuando se entiende toda la información del diccionario, se entiende el sistema de gestión de bases de datos. El sistema no tiene otra información: todo el se refleja en el diccionario. También se puede ver la estructura de una tabla del diccionario:

```
DESCRIBE ALL_TABLES;
DESCRIBE ALL_INDEXES;
DESCRIBE ALL_SEQUENCES;
```
Las vistas que comienzan con V\$ son las denominadas tablas dinámicas, se crean al arrancar la instancia y residen en memoria. Cuando cerramos la instancia desaparece su contenido.

```
V$INSTANCE, V$DATABASE, V$PROCESS, V$PARAMETER
```
### <span id="page-36-0"></span>*Consultas Útiles en el Diccionario de Datos*

Listar las tablas, índices y secuencias definidas por el usuario scott:

```
SELECT TABLE_NAME
   FROM ALL_TABLES
  WHERE OWNER = 'SCOTT';
```
Para los índices:

```
SELECT TABLE_NAME, INDEX_NAME
   FROM ALL_INDEXES
 WHERE OWNER = 'SCOTT';
```
Para las secuencias:

```
SELECT SEQUENCE_NAME
   FROM ALL_SEQUENCES
 WHERE SEQUENCE_OWNER = 'SCOTT';
```
Tabla USER\_CATALOG: Contiene información sobre las tablas y vistas definidas por un usuario. El esquema de esta tabla es:

#### USER\_CATALOG(TABLE\_NAME, TABLE\_TYPE);

También podemos referirnos a ella usando su sinónimo público CAT. La siguiente instrucción SQL muestra todas las tablas y vistas definidas por el usuario actual:

#### SELECT \* FROM CAT;

Tabla USER\_OBJECTS: Contiene información sobre todos los objetos definidos por el usuario actual. Además de la información accesible a través de USER\_CAT, usando USER\_OBJECTS tendremos acceso a las vistas, funciones procedimientos, índices, sinónimos, disparadores, etc. El esquema de la tabla es el siguiente:

USER\_OBJECTS (OBJECT\_NAME, OBJECT\_ID, OBJECT\_TYPE, CREATED, LAST\_DDL\_TIME, TIMESTAMP, STATUS)

Donde:

- **CREATED** indica cuándo fue creado el objeto.
- TIMESTAMP es lo mismo que CREATED pero en formato STRING.
- LAST\_DDL\_TIME indica el último acceso por una instrucción DDL.
- STATUS indica si el objeto es válido o no.

 Tabla USER\_TABLES: Si queremos obtener más información sobre las tablas que su nombre no basta con usar USER\_CAT. Hay que usar USER\_TABLES o su sinónimo TABS. Podemos obtener su esquema utilizando DESCRIBE USER\_TABLES;

 Tabla USER\_TAB\_COLUMNS: Almacena información detallada sobre las columnas de las tablas. Su sinónimo público es COLS.

 Tabla USER\_VIEWS: Almacena información sobre las vistas definidas por un usuario. El esquema de esta tabla es:

#### USER\_VIEWS(VIEW\_NAME, TEXT\_LENGTH, TEXT)

Donde TEXT es el texto de la vista y TEXT\_LENGTH la longitud del mismo.

Tabla USER\_CONSTRAINTS: Almacena información sobre las restricciones definidas por el usuario sobre las tablas.

### SELECT TABLE\_NAME, CONSTRAINT\_TYPE, CONSTRAINT\_NAME FROM USER\_CONSTRAINTS

Donde el tipo de restricción es:

- C para indicar NOT NULL
- P para indicar PRIMARY KEY
- R para indicar REFERENCES

Los nombres de las restricciones son los proporcionados por el usuario o por el sistema cuando aquél no dio ninguno.

Tabla ALL\_CONS\_COLUMNS: Almacena información sobre las columnas a las que se refiere una restricción de clave primaria o de integridad referencial.

SELECT COLUMN\_NAME FROM ALL\_CONS\_COLUMNS WHERE CONSTRAINT\_NAME = 'SYS\_C003454'; Da como salida las columnas que forman la clave primaria

Tabla USER\_TRIGGERS: Almacena información sobre los disparadores definidos sobre las tablas de usuario.

SELECT TRIGGER\_TYPE, TABLE\_NAME, TRIGGERING\_EVENT FROM USER\_TRIGGERS WHERE TRIGGER\_NAME = 'Actualiza Estadísticas';

Para saber donde se encuentran físicamente nuestros archivos de control

SELECT \* FROM V\$CONTROLFILE

Para ver el nombre de la instancia y su estado

SELECT INSTANCE\_NAME, DATABASE\_STATUS FROM V\$INTANCE;

Para obtener información acerca de los procesos iniciados

SELECT \* FROM V\$PROCESS;

Para conocer el nombre de la base de datos actual;

#### SELECT NAME FROM V\$DATABASE;

#### <span id="page-38-0"></span>Practica

Consultar las siguientes vistas en la base de datos:

```
V$DATABASE (Base de datos).
V$INSTANCE (Instancia).
V$SGA (SGA).
V$SGAINFO (Gestión dinámica de la SGA).
V$SGASTAT (SGA detallada).
V$BUFFER_POOL (Buffers en la caché de datos)
V$SQLAREA (Sentencias SQL).
V$PROCESS (Procesos).
V$BGPROCESS (Procesos background).
V$DATAFILE (Ficheros de datos de la BD).
V$CONTROLFILE (Ficheros de control de la BD).
V$LOGFILE (Ficheros redo log de la BD).
DBA_TABLESPACES (Tablespaces de la BD).
DBA_SEGMENTS (Segmentos que hay en los tablespaces).
DBA_EXTENTS (Extensiones que componen los segmentos).
DBA_USERS (Usuarios de la BD).
```
## <span id="page-39-3"></span>Procesos Background

Objetivos: Aprender cuales son los procesos que son ejecutados en fondo por el sistema de base de datos Oracle, cuando este pone en ejecución una instancia de datos, y hacer uso de las herramientas del sistema operativo para la optimizan de los recursos que estos procesos puedan requerir en un momento dado.

### <span id="page-39-2"></span>*SMON*

Este proceso se encarga de recuperar la instancia, si es necesario, cuando ésta arranca: aplica los cambios registrados en los redo log (roll forward), abre la base de datos dejándola accesible a los usuarios, y hace rollback de las transacciones que no terminaron. También se activa periódicamente, agrupando extensiones libres contiguas en extensiones de mayor tamaño (sólo para tablespaces con "default storage" cuyo pctincrease > 0). Además libera el espacio ocupado por segmentos temporales durante el procesamiento de sentencias SQL.

### <span id="page-39-1"></span>*DBWR*

Escribe los bloques de datos (y rollback) de la SGA (data buffer cache) en los ficheros de datos. Esto lo hace de forma asíncrona, cuando:

- Sucede un checkpoint.
- El número de buffers modificados alcanza un umbral.
- No quedan buffers libres.
- Ocurre un timeout.
- Ponemos un tablespace offline.
- Dejamos un tablespace en modo readonly.
- Borramos o "truncamos" una tabla.

#### ALTER TABLESPACE nombretsp BEGIN BACKUP.

### <span id="page-39-0"></span>*PMON*

Se activa periódicamente, recuperando los recursos después de que un proceso falle: hace rollback de las transacciones que el usuario tenía en curso, libera bloqueos a nivel de tabla/fila y otros recursos reservados por el usuario, y vuelve a arrancar dispatchers "muertos" (dead dispatchers).

### <span id="page-40-2"></span>*CKPT*

Avisa al DBWR cuando sucede un checkpoint y actualiza las cabeceras de los ficheros de datos y de control (el DBWR volcará los buffers actualizados a los ficheros de datos). Si los checkpoints suceden muy frecuentemente puede haber contención en disco. Si tardan mucho se alargará el proceso de recovery. Como mucho sucederá un checkpoint al llenarse el redolog.

### <span id="page-40-1"></span>*LGWR*

Realiza escrituras secuenciales del contenido de la redo log buffer cache en los ficheros redo log. ¿Cuando?

- Se hace commit.
- $\bullet$  La redo log buffer cache se llena  $1/3$ .
- Hay 1Mb de cambios en la redo log buffer cache.
- Como mucho, cada 3 segundos.
- Siempre antes que escriba el DBWR.

### <span id="page-40-0"></span>*ARCH*

Este es un proceso opcional. Archiva automáticamente los redo log online si se activa el modo ARCHIVELOG, asegurando que se registran todos los cambios hechos en la base de datos. Archiva el redo log que se ha llenado, cuando sucede un "log switch".

### <span id="page-41-4"></span>*Comandos para manejar procesos GNU/Linux*

#### <span id="page-41-3"></span>Comando ps:

Es el que permite informar sobre el estado de los procesos. ps esta basado en el sistema de archivos /proc, es decir, lee directamente la información de los archivos que se encuentran en este directorio. Tiene una gran cantidad de opciones, incluso estas opciones varían dependiendo del estilo en que se use el comando. Entre las opciones del comando ps las mas comunes son:

- -a para mostrar los procesos de otros usuarios.
- -f para ver los procesos en forma de arbol
- -u para ver nombre de usuario que lo inicio y tiempo del proceso
- -x procesos que no poseen terminales asociados a estos (como los deamons)
- -U para ver los procesos de un usuario en particular

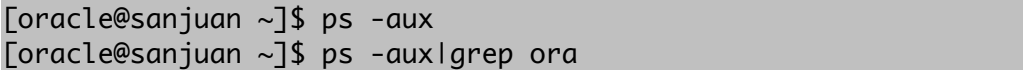

\*\*NOTA: grep es un comando nos permite filtrar lo que buscamos, en este caso el mostrara todos los procesos en cuya ocurrencia aparezca la palabra "ora".

#### <span id="page-41-2"></span>Comando kill:

Literalmente quiere decir matar, sirve no solo para matar o terminar procesos sino principalmente para enviar señales (signals) a los procesos. La señal por default (cuando no se indica ninguna es terminar o matar el proceso), y la sintaxis es kill PID, siendo PID el número de ID del proceso.

#### <span id="page-41-1"></span>Comando killall:

Funciona de manera similar a kill, pero con la diferencia de en vez de indicar un PID se indica el nombre del programa, lo que afectará a todos los procesos que tengan ese nombre.

#### <span id="page-41-0"></span>Comando jobs:

Si por ejemplo, se tiene acceso a una única consola o terminal, y se tienen que ejecutar varios comandos que se ejecutarán por largo tiempo, se pueden entonces mandarlos a segundo plano o background con el objeto de liberar la terminal y continuar trabajando, esto lo hacemos poniendo el símbolo & justo después del comando a ejecutar, esta acción generara un jobs, es decir un proceso que esta corriendo en segundo plano. Cada job tiene un numero asociado, asignado por el shell, que luego servirá para subir dicho comando a primer plano posteriormente. Para manejar los jobs podemos usar los comandos fg(foreground) y bg(background) para mandar a segundo plano un proceso (bg) y subirlo a primer plano.

Encender el listerner y enviarlo a background:

[oracle@sanjuan ~]\$ lsnrctl & [1] 3533

Ponerlo en primer plano nuevamente. Notese que tomamos el numero de jobs "[1]" para subirlo a primer plano. Para saber cuantos jobs hemos iniciado suficiente con ejecutar el comando jobs con la opción -l

```
[oracle@sanjuan ~]$ jobs -l
[1]+ 3533 Running lsnrctl &
[oracle@sanjuan ~]$ fg %1
```
#### <span id="page-42-1"></span>Comando top:

Una utilería muy usada y muy versátil para el monitoreo en tiempo real del estado de los procesos y de otras variantes del sistema es el programa llamado top, se ejecuta desde la línea de comandos, es interactivo y por defecto se actualiza cada 3 segundos

#### <span id="page-42-0"></span>Practica:

- 1. Ver todos los procesos del usuario Oracle
- 2. Ver cantidad de memoria de los procesos Oracle
- 3. Identificar los procesos que componen instancia.
- 4. También lo podemos hacer consultando la vista dinámica V\$PROCESS (o directamente en la vista V\$BGPROCESS), en la BD en cuestión
- 5. Ver la prioridad de los procesos de Oracle.

## <span id="page-43-2"></span>Fichero de Control

Objetivos: En este capitulo tratamos tópicos mas profundos sobre la estructura interna de la base de datos de Oracle, específicamente mas sobre los ficheros de control, los cuales son los que regulan el inicio de la instancia de la base de datos.

### <span id="page-43-1"></span>*Contenido del fichero de control*

Se trata de un fichero binario, sin el cual no es posible arrancar la BD. Por ello es conveniente mantener varias copias del mismo, en diferentes discos.

- Se lee al montar la BD.
- Su tamaño es fijo, y depende de los parámetros indicados al crear la BD con

```
CREATE DATABASE;
```
como por ejemplo MAXLOGFILES y MAXDATAFILES.

● El fichero de control contiene información como: nombre de la BD, fecha de creación de la BD, nombres de los tablespaces, nombre y localización de los ficheros de datos y de redo, número de secuencia del redo log en curso, información de checkpoint, información del archivado de los redo log, información de backup.

### <span id="page-43-0"></span>*Multiplexar fichero de control*

Para añadir una copia del fichero de control, se deben realizar los pasos siguientes:

- Se para la BD con SHUTDOWN NORMAL.
- Se hace una copia física del fichero de control, a nivel del sistema operativo. En Unix con el comando cp.
- Se incluye la nueva copia del fichero de control en el init.ora (o spfile); en el parámetro CONTROL\_FILES.
- Arrancar la BD con STARTUP.

Se recomienda sacar una copia de seguridad del fichero de control cada vez que cambie la estructura física de la BD:

#### ALTER DATABASE BACKUP CONTROLFILE TO TRACE;

De esta forma se generan, en un fichero de traza, las sentencias sql necesarias para volver a crear el fichero de control:

ALTER DATABASE BACKUP CONTROLFILE TO '/opt/app/oracle/oradata/sanjuan/ora\_control01.bak'; Esto realiza una copia binaria y aislada del fichero.

En la vista V\$CONTROLFILE tenemos la lista de todos los ficheros de control de la BD. En la vista V\$CONTROLFILE\_RECORD\_SECTION veremos las diferentes secciones y su estado de uso.

### <span id="page-44-1"></span>*Backup del fichero de control*

STARTUP NOMOUNT CREATE CONTROLFILE REUSE DATABASE "SARYS" NORESETLOGS NOARCHIVELOG MAXLOGFILES 32 MAXLOGMEMBERS 2 MAXDATAFILES 1000 MAXINSTANCES 1 MAXLOGHISTORY 292 LOGFILE GROUP 1 '/opt/app/oracle/oradata/sanjuan/redo01.log' SIZE 10M, GROUP 2 '/opt/app/oracle/oradata/sanjuan/redo02.log' SIZE 10M, GROUP 3 '/opt/app/oracle/oradata/sanjuan/redo03.log' SIZE 10M DATAFILE '/opt/app/oracle/oradata/sanjuan/system01.dbf', '/opt/app/oracle/oradata/sanjuan/undo\_rbs01.dbf', '/opt/app/oracle/oradata/sanjuan/sysaux01.dbf', '/opt/app/oracle/oradata/sanjuan/users01.dbf' CHARACTER SET WE8ISO8859P15; ALTER DATABASE OPEN;

Luego sacamos una copia del fichero de control:

```
SQL> alter database backup controlfile to trace;
SQL> !ls lt $ORACLE_BASE/admin/$ORACLE_SID/udump|head 2
SQL> !more $ORACLE_BASE/admin/$ORACLE_SID/udump/sanjuan_ora_26373.trc
SQL> alter database backup controlfile to
'/opt/app/oracle/oradata/control_copia1.ctl';
      Modified Database.
SQL> select name from v$controlfile;
```
#### <span id="page-44-0"></span>Practica:

- 1. Localizar el fichero de control desde el S.O y desde la propia BD.
- 2. Añade una copia al fichero de control de la BD en /u04/oradata/\$ORACLE\_SID.
- 3. Sacar una copia de seguridad del fichero de control.
- 4. Diga el tamaño de los ficheros de control en el S.O.

## <span id="page-45-2"></span>Usuarios, roles, privilegios y perfiles

Objetivos: En este capitulo trataremos sobre todos los engranajes de seguridad de la base de datos, específicamente en materia de autenticación; el estudiante podrá hacer manejos de los controles de autenticación de usuarios.

### <span id="page-45-1"></span>*Usuarios Administradores*

Cuando creamos una BDO se crean automáticamente los usuarios SYS y SYSTEM, ambos con el rol DBA. El SYS, cuya clave inicial es change on install, es el propietario del DD y habitualmente se usa para arrancar y parar la base de datos, así como para modificar los componentes de la misma (como instalar nuevas opciones). El usuario SYSTEM, con clave inicial manager, es el DBA por excelencia. Se usara para las tareas administrativas habituales: alta de usuarios, creación de tablespaces, etc.

Para conectar como SYS:

#### CONNECT SYS AS SYSDBA CONNECT / AS SYSDBA

\*\*Nota: hay que pertenecer al grupo dba (Unix/Linux) o crear un "fichero de autenticación" en el SBD.

### <span id="page-45-0"></span>*Usuarios y su autenticación*

Cada base de datos tiene una lista valida de usuarios. Para acceder a la misma un usuario debe ejecutar un aplicación y conectarse a la instancia usando un nombre valido previamente definido.

Las formas más comunes de autentificar a un usuario son:

- Por base de datos.
- Por sistema operativo (autenticación externa).

Ahora conectaremos con la base de datos (el usuario Oracle que se conecta siempre es el SYS):

#### CONNECT usuario/clave AS SYSDBA

### <span id="page-46-0"></span>*Creación, modificación y eliminación de usuarios*

Necesario el privilegio de sistema CREATE USER. Normalmente sólo lo tiene el usuario administrador. El creador del usuario puede indicar cuota sobre espacios de almacenamiento aunque él no las posea. No es posible la conexión del usuario creado hasta que posea el privilegio de sistema CREATE SESSION.

CREATE USER <usuario> IDENTIFIED BY <contraseña>/EXTERNALLY DEFAULT TABLESPACE <espacio> TEMPORARY TABLESPACE <espacio> QUOTA <xx>K/UNLIMITED ON <espacio> PROFILE <perfil> PASSWORD EXPIRE ACCOUNT LOCK/UNLOCK;

- Nombre de usuario: Debe ser único respecto a otros nombres de usuario y roles. Cada usuario tiene asociado un esquema y dentro del mismo cada objeto debe tener un único nombre.
- Identificación: Un usuario autentificado de forma externa se ha de crear con la cláusula "IDENTIFIED EXTERNALLY".
- DEFAULT TABLESPACE: Indica aquel espacio de almacenamiento donde se crearan los objetos del esquema del usuario cuando al hacerlo no se indica ninguno en particular. Si no se indica es el espacio SYSTEM (¡Error!).
- TEMPORARY TABLESPACE: Indica el espacio de almacenamiento donde se almacenan los segmentos temporales requeridos por el Usuario No debe indicarse cuota y el espacio temporal por defecto es el SYSTEM (¡Error!).
- QUOTA: Indica la cantidad de espacio reservada en un determinado espacio de almacenamiento para el usuario. Por defecto un usuario no tiene cuota en ningún espacio de almacenamiento.

Indicando UNLIMITED, es ilimitado el espacio a usar. Puede revocarse el acceso a un espacio de almacenamiento asignando cuota cero sobre el mismo. Los objetos ya creados permanecen pero no pueden crecer ni crearse ninguno más.

PROFILE: Indica el perfil a asignar al usuario.

**PASSWORD EXPIRE:** Fuerza al usuario a cambiar la clave antes de conectarse a la base de datos.

● ACCOUNT: "ACCOUNT LOCK", bloquea la cuenta de usuario e inhabilita el acceso. "ACCOUNT UNLOCK", desbloquea la cuenta de usuario y permite al acceso.

Create user PERPINAN identified by PASSWORD default tablespace DATOS temporary tablespace TEMP quota 10 M on DATOS quota 10 M on TEMP account unlock; Grant create session to PERPINAN;

### <span id="page-47-1"></span>*Modificación de usuario*

Los usuarios pueden cambiar sus propias claves, sin embargo para cambiar cualquier otro parámetro es necesario el privilegio "ALTER USER".

ALTER USER <usuario> IDENTIFIED BY <contraseña>/EXTERNALLY DEFAULT TABLESPACE <espacio> TEMPORARY TABLESPACE <espacio> QUOTA <xx>K/UNLIMITED ON <espacio> DEFALT ROLE <role>/ALL/ALL EXCEPT <role>/NONE PROFILE <perfil> PASSWORD EXPIRE ACCOUNT LOCK/UNLOCK;

DEFAULT ROLE: Indica los roles otorgados por defecto al usuario en la conexión. Se refiere a roles otorgados de forma directa al usuario. Oracle activa los roles sin necesidad de especificar sus contraseñas.

### <span id="page-47-0"></span>*Eliminación de usuarios*

Al borrar un usuario el esquema asociado, con todos sus objeto, desaparecen. Una posible solución para que permanezca el usuario y los objetos pero impedir la conexión es revocar el privilegio "CREATE SESSION".

No es posible eliminar un usuario que permanezca conectado a la base de datos. Debe esperarse a que concluya o forzar su terminación (ALTER SYSTEM KILL SESSION). Es necesario tener el privilegio de sistemas "DROP USER". Es conveniente estudiar las implicaciones que sobre otros esquemas tiene el borrado del usuario y de su esquema.

DROP USER <usuario>; DROP USER <usuario> CASCADE;

### <span id="page-48-1"></span>*Perfiles*

Un perfil está constituido por un conjunto de límites de recursos de la base de datos. Diferentes perfiles pueden ser asignados a diferentes usuarios.

### <span id="page-48-0"></span>Crear perfiles

Es necesario el privilegio de sistema CREATE PROFILE. Existe un perfil por defecto denominado DEFAULT. Inicialmente todos los recursos designados en él tienen valor UNLIMITED, por lo que es conveniente modificar lo Un usuario al que no se le asigna perfil posee el perfil DEFAULT ,aquellos recursos para los que en el perfil asignado no se ha definido un valor, o se ha indicado DEFAULT, toman el valor designado en el perfil por defecto.

CREATE PROFILE <nombre\_perfil> LIMIT <parámetros> <valor>/UNLIMITED/DEFAULT;

Descripción de los parámetros de recursos:

- SESSIONS\_PER\_USER. Número de sesiones concurrentes.
- CONNECT\_TIME. Tiempo total para una sesión (minutos).
- IDLE\_TIME. Tiempo de inactividad continua en una sesión (minutos).
- LOGICAL\_READS\_PER\_CALL. Numero de bloques de datos para una llamada de una SQL.
- PRIVATE\_SGA. Cantidad de espacio, en bytes, para uso privado reservado en la "shared pool" de la SGA (se emplea K o M para indicar kilobyte o megabytes). Solo en "Shared Server".
- FAILED\_LOGIN\_ATTEMPTS. Número de intentos fallidos de conexión antes del bloqueo.

● PASSWORD\_LIFE\_TIME. Número de días en que la clave es válida para autenticación. se indica un valor para PASSWORD\_GRACE\_TIME, la clave expira si no se cambia en este periodo. Si no se indica valor para PASSWORD\_GRACE\_TIME, por defecto UNLIMITED, se genera un aviso pero el usuario puede seguir conectándose.

● PASSWORD\_GRACE\_TIME. Periodo de gracia donde se permite la conexión pero se notifica la necesidad de cambiarla.

PASSWORD\_REUSE\_TIME . Número de días en los cuales la contraseña no puede reutilizarse.

**PASSWORD\_REUSE\_MAX**. Número de cambios de clave necesarios antes de poder reutilizar la clave actual.

● PASSWORD\_LOCK\_TIME. Número de días que la cuenta estará bloqueada después de un cierto número de fallos de conexión indicado.

```
CREATE PROFILE FCLD LIMIT
FAILED_LOGIN_ATTEMPTS 5
PASSWORD_LIFE_TIME 60
PASSWORD_REUSE_TIME 60
PASSWORD_REUSE_MAX 5
PASSWORD_VERIFY_FUNCTION verify_function
PASSWORD_LOCK_TIME 1/24
PASSWORD_GRACE_TIME 10;
```
### <span id="page-49-2"></span>Modificar un perfil

Es necesario poseer el privilegio de sistema "ALTER PROFILE".Los valores modificados no afectan a las sesiones en curso.

ALTER PROFILE <perfil> LIMIT <parámetros> <valor>/UNLIMITED/DEFAULT;

#### <span id="page-49-1"></span>Asignación de perfil

Los perfiles no pueden asignarse a roles ni a otros perfiles, solo a usuarios. Se puede realizar durante la creación del usuario (CREATE USER) o posteriormente (ALTER USER). Un usuario sólo puede tener un perfil asignado a la vez. Las asignaciones de perfiles no afectan a las sesiones activas.

### <span id="page-49-0"></span>Borrar un perfil

Debe poseerse el privilegio de sistema DROP PROFILE. El perfil DEFAULT no puede borrarse. Para eliminar un perfil asignado a un usuario debe usarse la opción CASCADE. Si se borra un perfil asociado a un usuario, a este se le asigna de forma automática el perfil DEFAULT. El borrado de un perfil no afecta a las sesiones en curso.

```
DROP PROFILE <perfil>;
DROP PROFILE <perfil> CASCADE;
```
### <span id="page-50-2"></span>*Privilegios*

Son los derecho a ejecutar un tipo determinado de sentencia SQL o a acceder a un objeto de otro usuario. Pueden asignarse a usuarios o, preferiblemente, a roles. Es importante no excederse en la concesión de privilegios.

Se distinguen dos tipos:

- De sistema: Permite realizar determinadas acciones en la base de datos (Por ejemplo, crear espacios de almacenamiento, crear usuarios, ...) o en cualquier esquema.
- Sobre objetos: Permite a un usuario acceder y manipular o ejecutar objetos concretos (tablas, vistas, secuencias, procedimientos, funciones o paquetes).

#### <span id="page-50-1"></span>Otorgar privilegios

 Para que un usuario pueda otorgar un privilegios de sistema bien debe haberse otorgado con ADMIN OPTION, permite a aquel a quien se le concede el privilegio poder otorgarlo o haber sido concedido el privilegio GRANT ANY PRIVILEGE.

```
GRANT <privilegio>/ALL_PRIVILEGES TO <usuario>/<rol>/PUBLIC;
GRANT <privilegio>/ALL_PRIVILEGES TO <usuario>/<rol>/PUBLIC 
 WITH ADMIN OPTION;
```
Al especificar ALL PRIVILEGES se otorgan todos los privilegios de sistema.La cláusula PUBLIC otorga el privilegio a todos los usuarios.

### <span id="page-50-0"></span>Quitar privilegios

REVOKE <privilegio>/ALL\_PRIVILEGES FROM <usuario>/<rol>/PUBLIC;

Cualquier usuario con la opción ADMIN OPTION sobre un privilegio puede revocarlo. Quien lo hace no tiene porque ser el usuario que originalmente lo otorgo. Al retirar ciertos privilegios determinados objetos pueden quedar inconsistentes (procedimientos o vistas consultadas merced al privilegio SELECT ANY TABLE).

En el caso de ADMIN OPTION no hay un efecto en cascada cuando se retira un privilegio referente a operaciones DDL (por ej. CREATE TABLE); si lo hay cuando se revoca un privilegio referente a operaciones DML (por ejemplo SELECT ANY TABLE). Si se retira un privilegio de sistema de PUBLIC, pero existen usuarios a los que se ha otorgado aquel directamente o a través de roles, estos siguen pudiéndolo usar.

### <span id="page-51-2"></span>*ROLES*

Es un grupo de privilegios, de sistema o sobre objetos, a los que se les da un nombre y pueden ser asignados a otros usuarios y roles.

### <span id="page-51-1"></span>Características de los roles:

- Pueden otorgarse a cualquier usuario o rol, pero no a si mismo y tampoco de forma circular.
- Pueden tener contraseña.
- Su nombre es único en la bd, distinto a cualquier otro nombre de usuario o rol.
- No pertenecen a ningún esquema.
- Simplifican el manejo de privilegios. Los permisos pueden asignarse a un rol y este a los diferentes usuarios.
- Manejo de privilegios dinámico. Si se modifican los privilegios asociados al rol, todos los usuarios que lo posean los adquieren de forma inmediata.

### <span id="page-51-0"></span>Roles predefinidos:

Oracle proporciona roles predefinidos como ayuda a la administración de base de datos, entre los que se encuentran:

- CONNECT. Incluye sólo el privilegio CREATE SESSION.
- RESOURCE. Incluye CREATE CLUSTER, CREATE INDEXTYPE, CREATE OPERATOR, CREATE PROCEDURE, CREATE SEQUENCE, CREATE TABLE, CREATE TRIGGER y CREATE TYPE.
- DBA. Todo privilegio de sistema WITH ADMIN OPTION.
- EXP\_FULL\_DATABASE. Privilegios para realizar exportaciones completas e incrementales de la base de datos.
- IMP\_FULL\_DATABASE. Idem para importaciones completas.
- **DELETE\_CATALOG\_ROLE**. Privilegio de borrado en la tabla de auditoria de sistema (AUD\$).
- EXECUTE\_CATALOG\_ROLE. Privilegio de ejecución sobre objetos en el diccionario de datos.
- SELECT\_CATALOG\_ROLE. Privilegio de consulta sobre objetos del diccionario de datos.

Es recomendable crear roles específicos en cada bd y asignarles los permisos necesarios, evitando el uso de roles predefinidos.

### <span id="page-52-3"></span>Creación de Roles

Debe poseerse el privilegio CREATE ROLE. El nombre debe ser diferente a cualquier nombre de rol o usuario existente.

CREATE ROLE <rol> IDENTIFIED BY <contraseña>; CREATE ROLE <rol> NOT IDENTIFIED/<>;

Antes verificamos quienes tienen privilegios para crear roles:

```
SQL> select * from dba_sys_privs where privilege ='CREATE ROLE';
SQL> create role fcld;
SQL> grant create session to fcld;
```
Ahora asignamos a un usuario al rol creado:

```
SQL> gran fcld to aperpian
```
La cláusula IDENTIFIED BY indica como debe ser autorizado antes de usarse por un usuario al que se la ha otorgado.

### <span id="page-52-2"></span>Modificación de roles.

Un rol solo puede modificarse para cambiar su método de autenticación. Debe poseerse el privilegio de sistema ALTER ANY ROLE o haber sido sido otorgado el rol con la opción ADMIN. No se ven afectadas las sesiones en las que el rol está ya activo.

```
ALTER ROLE <rol> NOT IDENTIFIED/ IDENTIFIED BY <contraseña>;
GRANT <rol> TO <usuario>/<rol>/PUBLIC;
GRANT <rol> TO <usuario>/<rol>/PUBLIC WITH ADMIN OPTION;
```
Para que un usuario pueda otorgar un rol debe habérsele concedido con ADMIN OPTION, poseer el privilegio GRANT ANY ROLE, o haberlo creado. El usuario que crea el rol implícitamente lo tiene asignado con ADMIN OPTION.

#### <span id="page-52-1"></span>Roles por defecto.

 Un rol por defecto es aquel que automáticamente se activa al conectarse. Con la sentencia ALTER USER se limitan los roles por defecto asignados a un usuario. La cláusula puede sólo indicar roles otorgados directamente al usuario con una sentencia GRANT.

```
ALTER USER <usuario> DEFAULT ROLE <rol1>,…<roln>/ALL 
[EXCEPT rol1 [, role2] \ldots ] / NONE;
```
#### <span id="page-52-0"></span>Revocar un rol.

Puede hacerlo cualquier usuario con la opción ADMIN OPTION para un rol, también aquellos usuarios con el privilegio GRANT ANY ROLE (pueden revocar cualquier rol), con PUBLIC se des asigna el rol de todos los usuarios.

REVOKE <rol1>, …<roln> FROM <usuario>|<rol>|PUBLIC, ...

#### <span id="page-53-1"></span>Eliminación de roles.

Debe poseerse el privilegio DROP ANY ROLE o haber ido concedido el rol con ADMIN OPTION.

#### DROP ROLE <rol>:

Al borrar un rol se des asigna de todos los usuarios y roles, y se elimina de la base de datos. Las sesiones en las que el rol está activo no se ven afectadas, pero ninguna otra lo podrá usar.

#### <span id="page-53-0"></span>Practica:

1. Buscar en la documentación en línea y en bd el contenido de las vistas:

2. Conectarse como usuario SYSTEM a la base y crear un usuario llamado "administrador" autentificado por la base de datos.

3. Averiguar qué privilegios de sistema, roles y privilegios sobre objetos tiene concedidos el usuario "administrador".

4. Otorgar el privilegio "CREATE SESSION" al usuario "administrador" e intentar de nuevo la conexión sqlplus.

5. Conectarse como usuario "administrador" y crear un usuario llamado "prueba00" que tenga como "tablespace" por defecto USERS y como "tablespace" temporal TEMP; asignar una cuota de 0K en el "tablespace" USERS. ¿Es posible hacerlo?.

6. Conectado como usuario SYSTEM, otorgar el privilegio "create user" al usuario "administrador" y repetir el ejercicio anterior.

7. Averiguar que usuarios de la base de datos tienen asignado el privilegio "create user" de forma directa, ¿qué vista debe ser consultada?.

8. Crear un rol llamado "ADMIN", asignarle los privilegios "create session", "create user" y "CREATE ROLE". Asignarlo al usuario administrador.

- 9. Consultar los privilegios de sistema que tiene asignados de forma directa el usuario "administrador", revocarlos y asignarle el rol "admin.".
- 10. Consultar que perfiles tiene asignados cada usuario de la base de datos.
- 11. Crear un perfil llamado "DESARROLLO" con las siguientes especificaciones:

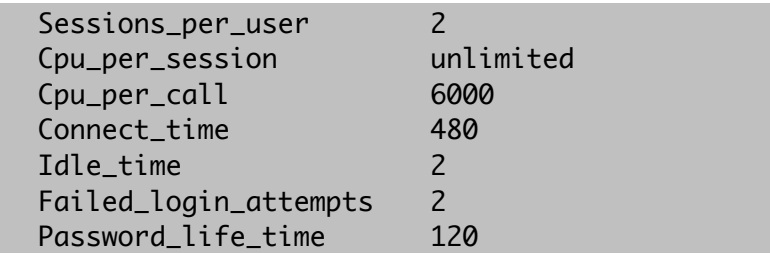

## <span id="page-54-2"></span>Copias de seguridad y recuperación

Objetivos: Aprender el manejo de las herramientas de respaldo de datos, así como la importación y extracción de datos de diferentes fuentes, el estudiante podrá realizar tareas de mantenimiento sobre la copia de seguridad del sistema de base de datos.

### <span id="page-54-1"></span>*Modos de Operación de la DB*

#### <span id="page-54-0"></span>Modo ARCHIVELOG

El archivado de los "redo log" está habilitado. Un grupo de "redo" no puede reutilizarse por LGWR hasta ser archivado tras el "log switch".

Se garantiza que todas las transacciones validadas pueden recuperarse en caso de fallo en el sistema o disco. Además pueden emplearse copias realizadas con la bd abierta y en uso normal.

Por defecto, la BD se crea en modo NOARCHIVELOG (con CREATE DATABASE). Si activamos el modo ARCHIVELOG se irán archivando los ficheros redo log conforme se llenan (cada vez que ocurre un "log switch").

LOG\_ARCHIVE\_START=TRUE, activa archivado automático (en 10g no hace falta). El proceso ARCH irá archivando el grupo redo log lleno, después de cada "log switch", en el directorio indicado por el parámetro LOG\_ARCHIVE\_DEST (por defecto \$ORACLE\_HOME/dbs/arch).

\*\*Nota: Se puede ver el estado del archivado con el comando "archive log list" del sqlplus.

Cada vez que se archiva un redo log, en el fichero de control se guarda el nombre del redolog archivado, número de secuencia, y números SCN más alto y más bajo.

El redo log que se ha llenado no puede reutilizarse hasta que ocurra un checkpoint y haya sido copiado por el proceso ARCH.

Poner BD en modo ARCHIVELOG: SHUTDOWN, backup (por seguridad),

Configurar log\_archive\_dest en el INIT, STARTUP MOUNT, activar archivado (ALTER DATABASE ARCHIVELOG;), abrir BD (ALTER DATABASE OPEN;), parar BD, y hacer backup (pues ha cambiado el fichero de control y la copia anterior ya no nos sirve).

### <span id="page-55-0"></span>*Copia logica export/import*

La utilidad export de Oracle permite crear un archivo histórico con la información de objetos de la base de datos o bien de la base da datos completa. Esta utilidad permite almacenar tanto las definiciones de las tablas como los datos que contengan. También permite el intercambio de información entre maquinas, bases de datos o versiones del servidor de Oracle. Es muy útil para proporcionar protección contra las perdidas de datos de los usuarios.

Existen tres niveles de realizar la exportación

- Tabla: exporta las tablas especificadas en el esquema de usuario. Solamente los usuarios con privilegios pueden exportar tablas de otros esquemas
- Usuario: exporta todos los objetos del esquema del usuario
- Base de Datos: exporta todos los objetos de la base de datos excepto los del esquema SYS. Solo los usuarios con privilegios pueden realizar este tipo de exportación.

El comando exp crea un fichero que únicamente es posible restaurar con la utilidad import. Este comando debe ejecutarse desde la consola, no dentro del sqlplus.

La sintaxis del comando export es:

```
exp keyword = valor
exp keyword = (valor1,valor2,…)
```
y los principales parámetros son:

- USERID Usuario/password del esquema a exportar
- **FILE** Fichero de salida
- ROWS Incluye las fila de la tabla en la exportación
- TABLES Tablas que deben exportarse
- HELP Muestra los parámetros de export en modo interactivo
- **LOG** Fichero para mensajes de información y error

exp hr/kikla file=hr.dmp full=yes log=hr.log

La utilidad *import* permite la recuperación de información de la base de datos a partir de un fichero exportado mediante la utilidad export. Dependiendo del modo en que se haya realizado el export, podemos realizar diferentes importaciones. (definiciones de tablas, definiciones más datos, esquemas completos,…)

La sintaxis del comando import es:

```
imp keyword = valor
imp keyword = (valor1,valor2,…)
```
y los parámetros que utiliza son los mismos que la utilidad export. La secuencia del proceso de importación es al siguiente:

- Se crean las tablas.
- Se definen los índices
- Se importan los datos.
- Los índices son cargados
- Se importan los triggers y se habilitan las restricciones de integridad de las nuevas tablas.

Hay que destacar que el orden en el que se importan las tablas es importante. Por ejemplo, si una tabla con una clave ajena, tiene un restricción referencial con una clave primaria de otra tabla, y la tabla con la clave ajena es importada primero, todas las filas que hagan referencia a la clave primaria no serán importadas.

### imp estudiante01/kikla file=hr.dmp full=yes

#### <span id="page-56-0"></span>Practica:

- 1. Comprobar que usuarios y roles tienen asignado el rol "exp\_full\_database".
- 2. ¿Podría un usuario que tuviera asignado el rol "dba" realizar una exportación total de la base de datos?, ¿por qué?.
- 3. Como usuario "scott", realizar una exportación de su esquema. la exportación se llamara "scott\_scott03.dmp" y el registro en el fichero log "scott\_scott03.log". ¿Se ha realizado con éxito la exportación?.
- 4. Como usuario "scott", intentar realizar una exportación total de la base de datos. La exportación en el fichero "total\_scott04.dmp" y el registro en el fichero "total\_scott04.log". ¿Se ha realizado con éxito la exportación?, ¿por qué?.
- 5. Conectado como usuario "scott", realizar una exportación de sus tablas "emp" y "dept". Los parámetros se almacenarán en un fichero llamado "par\_scott05", la exportación en el fichero "tablas\_scott05.dmp" y el registro en el fichero "tablas\_scott05.log". ¿Hubo éxito en la exportación?.

El contenido del fichero de parámetros será:

```
buffer=102400
file=/export/CURSO01/tablas_scott05.dmp
log=/export/CURSO01/tablas_scott05.log
tables=(EMP, DEPT)
compress=y
```
- 6. Comprobar que usuarios y roles tienen asignado el rol "imp\_full\_database"
- 7. Asignar el rol "imp\_full\_database" al usuario "administrador".

8. Como usuario "administrador", importar la tabla "scott.emp" desde el fichero "scott\_scott03.dmp". Crear un fichero de parámetros llamado "par\_imp\_admin01" (parámetros file, fromuser y tables), el registro se guardara en el fichero "imp\_tabla\_emp". ¿Termina con éxito la importación?. El contenido del fichero de parámetros de importación es:

```
buffer=102400
file=/home/oracle/dba/scott_scott03.dmp
log=/home/oracle/dba/imp_tabla_emp.log
tables=(EMP)
fromuser=scott
touser=scott
```
## <span id="page-58-3"></span>Herramientas GUI para Oracle

Objetivos: Aprender el manejo y aprovechar la flexibilidad que brindan las dos herramientas principales que tiene a la mano todo administrador de base de datos de Oracle sobre GNU/Linux: TOra y Emacs.

### <span id="page-58-2"></span>*Tora*

Tora fue originalmente escrita por Henrik Johnson, con las adiciones y mejoras de la comunidad de código abierto, y ahora está únicamente desarrollado como un proyecto Open Source. Cualquier referencia a un juicio o la compra de licencias de licencias se aplican exclusivamente a los binarios de MS Windows con versiones anteriores a 1.3.15. Las versiones mas recientes se son 100% con licencia GPL y puede ser utilizado libremente para cualquier fin.

### <span id="page-58-1"></span>Paquetes Necesarios

- $\bullet$  tora-1.3.16-1rhel4.i386
- tora-oracle-1.3.16-1.rhel.i386
- oracle-instantclient-basic-10.2.0.1-1.i386.rpm
- oracle-instantclient-devel-10.2.0.1-1.i386.rpm
- oracle-instantclient-sqlplus-10.2.0.1-1.i386.rpm

### <span id="page-58-0"></span>Instalación de Clientes

1. Instalar los paquetes RPM de los clientes

```
oracle-instantclient-basic-10.2.0.1-1.i386.rpm
oracle-instantclient-devel-10.2.0.1-1.i386.rpm
oracle-instantclient-sqlplus-10.2.0.1-1.i386.rpm
```
2. Luego Instalamos los paquetes convertidos

```
rpm -Uvh oracle-instantclient-basic-10.2.0.1-1.i386.rpm
rpm -Uvh oracle-instantclient-devel-10.2.0.1-1.i386.rpm
rpm -Uvh oracle-instantclient-sqlplus-10.2.0.1-1.i386.rpm
rpm -Uvh tora-1.3.16-1rhel4.i386
rpm -Uvh tora-oracle-1.3.16-1.rhel.i386
```
3. Copiamos las variables en el archivo .bashrc:

```
# Configuración de ORACLE
ORACLE_HOME=/usr/lib/oracle/10.2.0.1/client
PATH=$ORACLE_HOME/bin:$PATH
LD_LIBRARY_PATH=$ORACLE_HOME/lib:$LD_LIBRARY_PATH
export ORACLE_HOME
export PATH
export LD_LIBRARY_PATH
```
4. Copiamos las librerías de /usr/lib/oracle/10.2.0.1/client/lib a /usr/lib/ (Si es necesario)

cp /usr/lib/oracle/10.2.0.1/client/lib /usr/lib

5. Agregamos la ruta /etc/profile

PATH=\$PATH:/usr/bin ; export PATH

6. Creamos las carpetas network/admin

mkdir -p /usr/lib/oracle/10.2.0.1/client/network/admin

7. Copiamos el tnsname.ora y el listener.ora del server

scp listener.ora tnsname.ora cliente@ip:ruta

8. Problamos la conexión con el sqlplus

sqlplus hr/kikla@//150.1.1.31/GNU.Linux \*\*Nota: el nombre de la BD tiene que ser el Global Configuración

### <span id="page-59-1"></span>*Emacs*

El EMACS original significa, Editor MACroS para el TECO, TECO era un editor de texto del laboratorio IA. Fue escrito en 1975 por Richard M. Stallman junto con Guy Steele. Se han lanzado muchas versiones de EMACS hasta el momento, pero actualmente una de las usadas comúnmente es GNU Emacs, iniciado por Richard M. Stallman en 1984, siendo esta a su vez el primer programa de GNU.

#### <span id="page-59-0"></span>Comandos mas comunes en relación con las ventanas

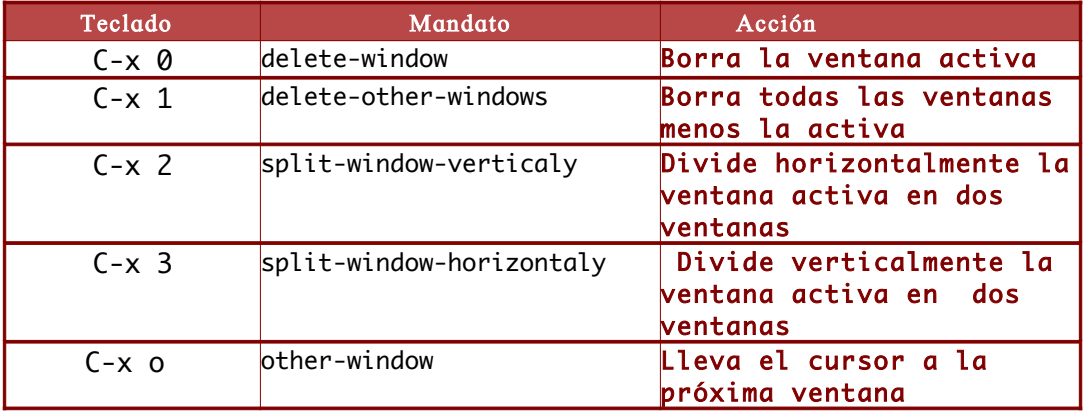

### <span id="page-60-0"></span>Comandos básicos de emacs

● Para salvar sin salir

CTRL-X S

● Para Salvar el mismo fichero pero con otro nombre, es decir conservando la estructura del fichero original (similar a salvar como)

CTRL-X CTRL-W

● Para salir del archivo, si el archivo fue modificado preguntara si se desea guardar los cambios

CTRL-X CTRL-C

● Para llamar un archivo existente desde emacs, el archivo debe se existir

CTRL-X I

● Para buscar un archivo en emacs, si no lo encuentra lo crea

CTRL-X F

● Para cancelar un mandato (Keyboard keys)

CTRL-G

● Para deshacer de forma recurrente

CTRL-X U

● Para abrir un directorio y de esta manera abrir, modificar, borrar ficheros contenido en dicho fichero.

CTRL-X D

● Ir al inicio del fichero

CRTL-INICIO ( tecla home )

● Ir al final del fichero

CTRL-FIN ( tecla end )

● Ir al inicio de la linea donde se encuentra el cursor

CTRL-DERECHA ( teclas de direccionamiento)

● Ir al final de la linea donde se encuentra el cursor

CTRL-IZQUIERDA ( teclas direccionamiento )

● Copiar y pegar

Para copiar datos el procedimiento es el siguiente:

CTRL-ESPACIO

En la zona de eco pondrá mark set movámonos al final del bloque o la linea para seleccionar el texto en cuestión

CTRL-IZQUIERDA

Hasta aquí hemos seleccionado el texto que vamos a usar ya sea para copiar o cortar. Para copiar el texto previamente seleccionado

ALT-W

Para cortar el texto previamente seleccionado

CTRL-W

Para pegar nos posicionamos usando las teclas direccionamiento donde deseamos pegar el texto.

CTRL-Y

Para buscar texto

CTRL-S

● Terminar la búsqueda

CTRL-R

• Remplazar texto

ALT-SHIFT-5

Te preguntara por el texto a reemplazar, le especificamos la búsqueda, por ejemplo la letra a y luego te preguntara por la cadena de reemplazo, por ejemplo b, luego te preguntara por todas las ocurrencias que deseas reemplazar, una por una le contestas si o no.

#### <span id="page-61-0"></span>Para conectar desde Emacs a una Base Datos

ALT+X luego sql-oracle (Nos pedirá Usuario+Password+Database)

Luego para activas el Modo Sql en otro buffer es ALT+X luego sql-mode, reconocerá toda la sintaxis SQL.